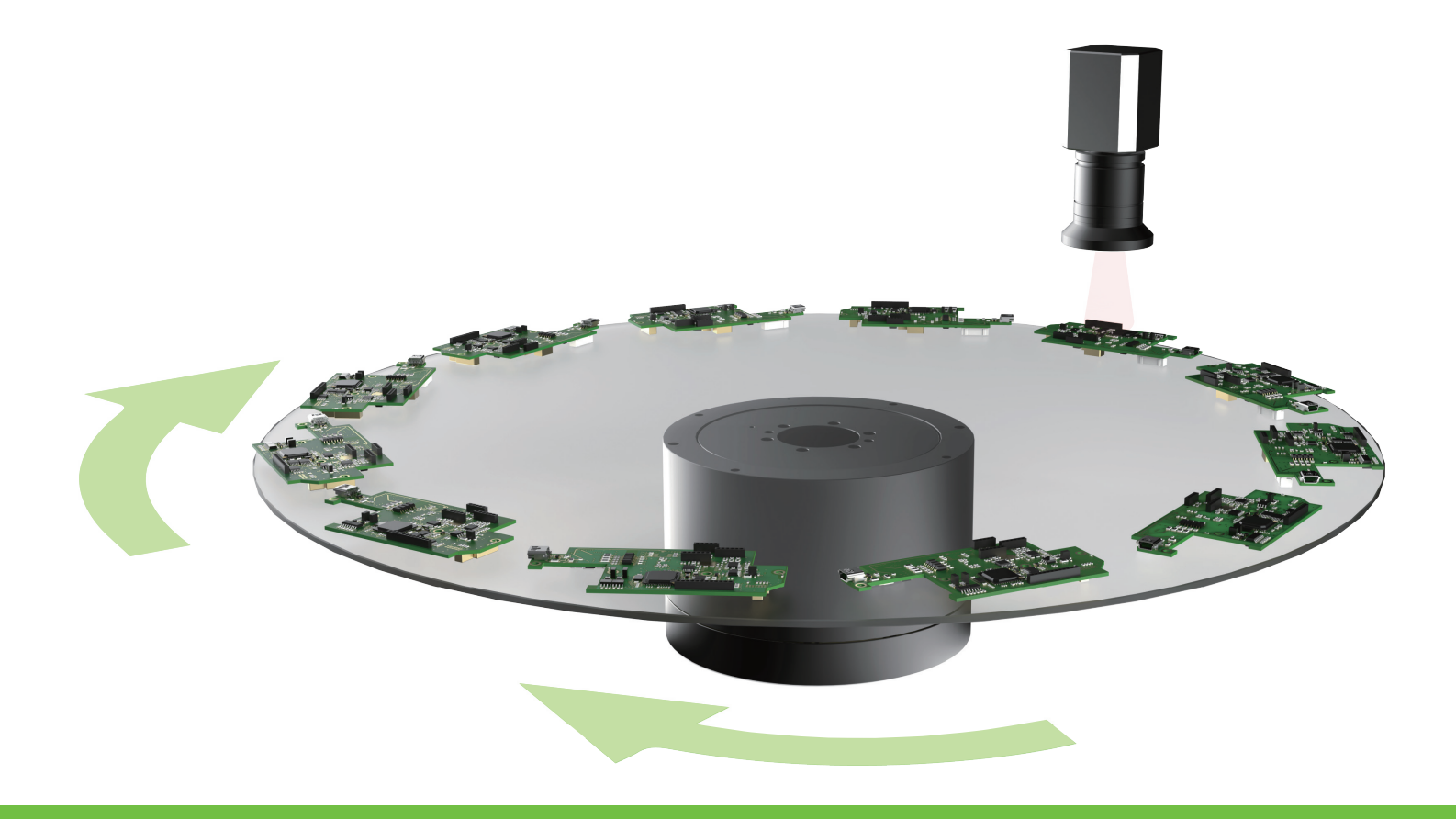

# E Series Servo Drive

# Multi-Motion Function User Manual

www.hiwinmikro.tw MD32UE01-2308\_V1.1

## **Revision History**

The version of the manual is also indicated on the bottom of the front cover.

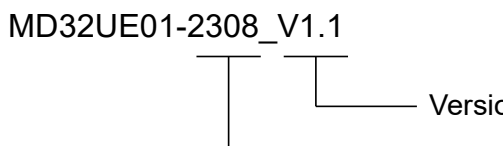

Version

- Release Date

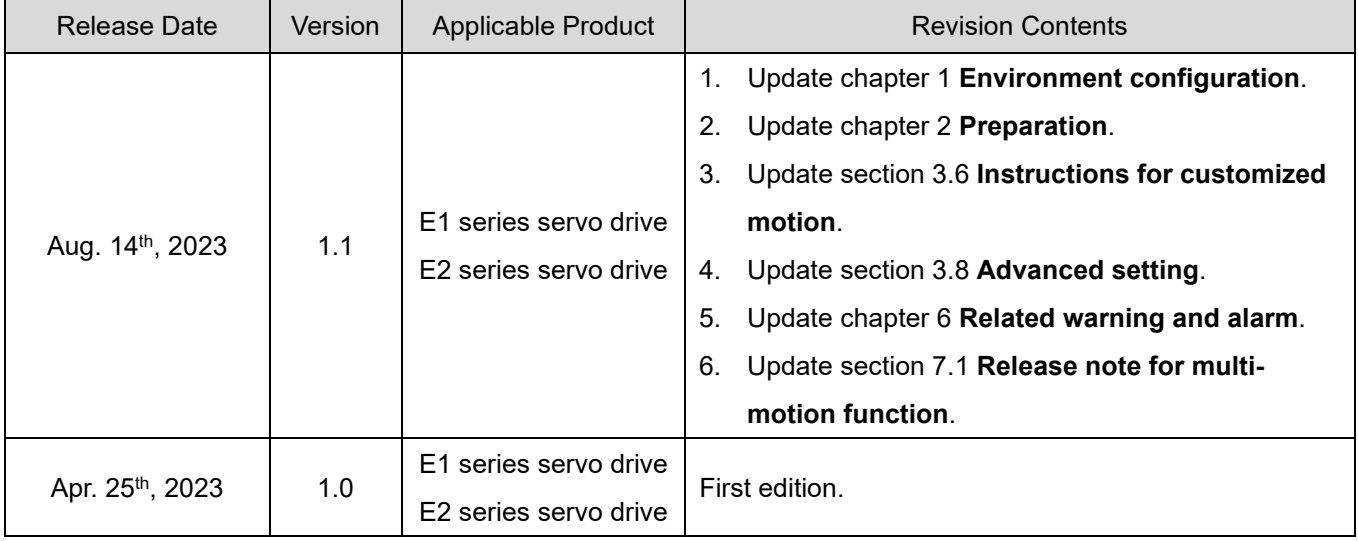

## **Related Documents**

Through related documents, users can quickly understand the positioning of this manual and the correlation between manuals and products. Go to HIWIN MIKROSYSTEM's official website → Download → Manual Overview for details [\(https://www.hiwinmikro.tw/Downloads/ManualOverview\\_EN.htm\)](https://www.hiwinmikro.tw/Downloads/ManualOverview_EN.htm).

## **Preface**

Multi-motion applications, such as food filling and food sorting, can be achieved by multi-motion function. With a few input signals, multi-motion movement can be completed. Thunder's "Multi-motion setting" window allows users to set basic parameters, such as motion number, input pin and type to complete the motion script and then check its correctness via simulation window. By doing so, the ideal of rapidly importing multi-motion applications can be achieved.

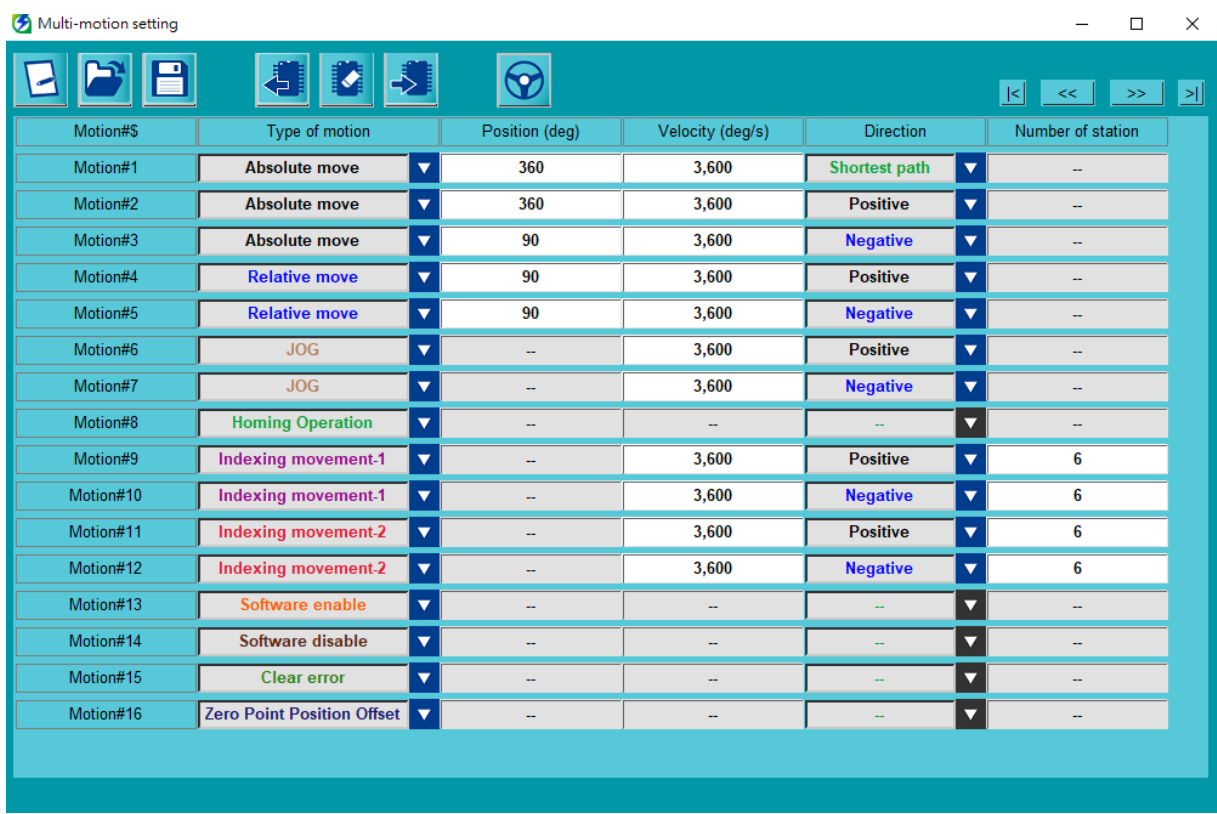

## **Table of Contents**

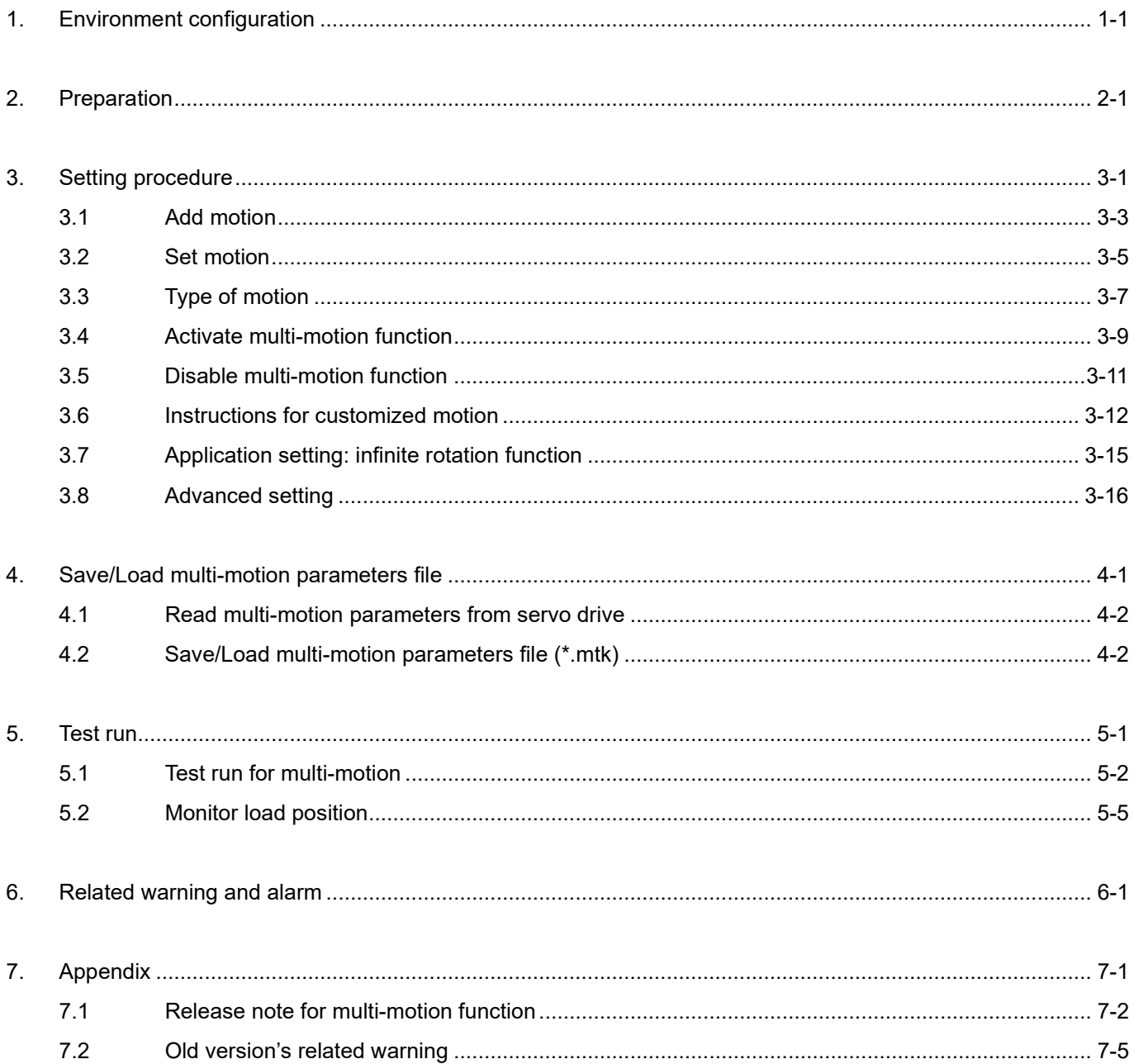

(This page is intentionally left blank.)

# <span id="page-6-0"></span>**1. Environment configuration**

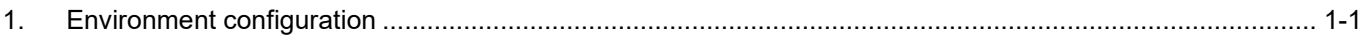

MD32UE01-2308

When using multi-motion function, it is recommended to use standard servo drive (model: ED1S-V□, ED2S-V□) and Thunder version 1.9.18.0 or above. Applicable motor types and descriptions are shown in the following table. Refer to section [7.1](#page-43-0) for the release note.

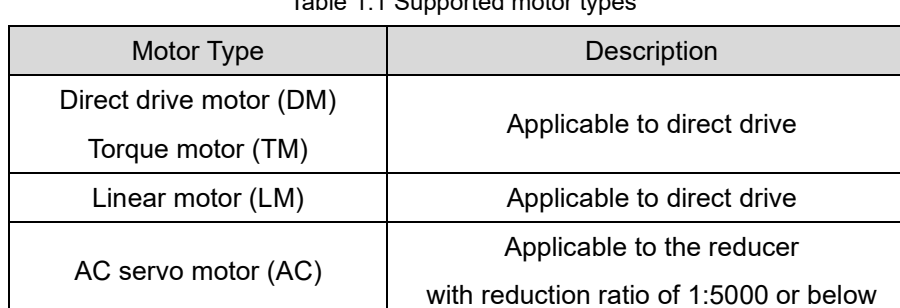

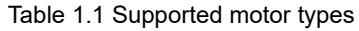

## <span id="page-8-0"></span>2. Preparation

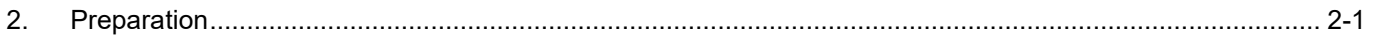

MD32UE01-2308

# **ACAUTION**

- When multi-motion function is used, PDL can only support 1 task. Before using multi-motion function, ensure PDL does not exceed 1 task. Refer to section 9.5 **PDL** in "E Series Servo Drive Thunder Software Operation Manual" for details.
- The usage of encoder will affect the behavior of multi-motion function. Before using multi-motion function, set Pt002.□X□□ according to the encoder type (multi-turn, single-turn absolute or increment). Refer to section 6.12.3 **Parameter settings for encoder** in "E1 Series Servo Drive User Manual" and section 6.12.3 **Parameter settings for encoder** in "E2 Series Servo Drive User Manual" for details.

Before using multi-motion function, follow the steps below to complete preparation.

#### **Step 1: Select internal position mode as control mode**

Multi-motion function is only applicable to internal position mode. Therefore, set control mode as Pt000.<del></del>□□A□.

#### **Step 2: Set "Electronic gear ratio setting" window**

Refer to section 4.3.6.3 **Electronic gear ratio setting** in "E Series Servo Drive Thunder Software Operation Manual". Go to "Electronic gear ratio setting" window in Thunder's Configuration Wizard to complete the setting, as [Figure 2.1](#page-9-0) shows.

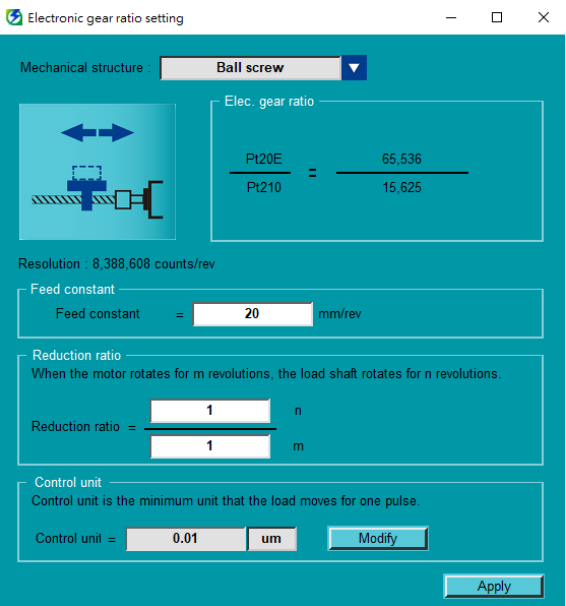

<span id="page-9-0"></span>Figure 2.1 "Electronic gear ratio setting" window

MD32UE01-2308

#### E Series Servo Drive Multi-Motion Function User Manual **Example 20 and Contract Preparation**

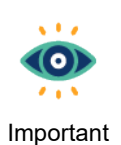

- (1) When rotary motor is used, if mechanical structure is not selected or is selected as **Other**, it will be viewed as a rotary mechanism with reduction ratio of 1:1.
- (2) When dual-loop structure is used, mechanical structure cannot be changed.

### **Step 3: Disable the function of input pins**

Refer to section 4.5 **I/O configuration** in "E Series Servo Drive Thunder Software Operation Manual". Go to "I/O configuration" window and set all the input pins for multi-motion function as **Not configure**, as [Figure 2.2](#page-10-0) shows.

| Motion number | Number of input pins to be set |
|---------------|--------------------------------|
|               | 2                              |
| $2 \sim 3$    | 3                              |
| $4 \sim 7$    | 4                              |
| $8 - 15$      | 5                              |
| $16 - 31$     | 6                              |
| $32 - 63$     | 7                              |
| $64 \sim 127$ | 8                              |
| $128 - 255$   | 9                              |

Table 2.1 Number of input pins corresponding to motion number

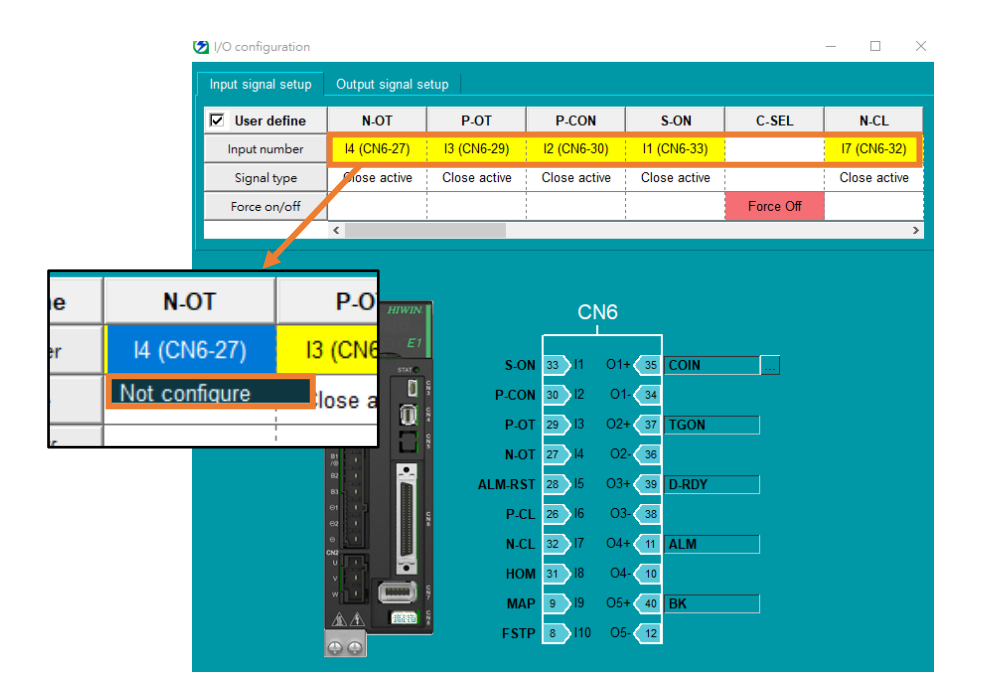

<span id="page-10-0"></span>Figure 2.2 "I/O configuration" window

MD32UE01-2308

Preparation **E** Series Servo Drive Multi-Motion Function User Manual

- $\sqrt{1/\rho}$ KO  $\mathcal{L} \times \mathcal{R}$ Important
- (1) Save an input pin for S-ON or configure a "Software enable" motion (refer to section [3.3\)](#page-18-0).
- (2) Do not set P-OT and N-OT as **Not configure** when using overtravel function.

## <span id="page-12-0"></span>3. Setting procedure

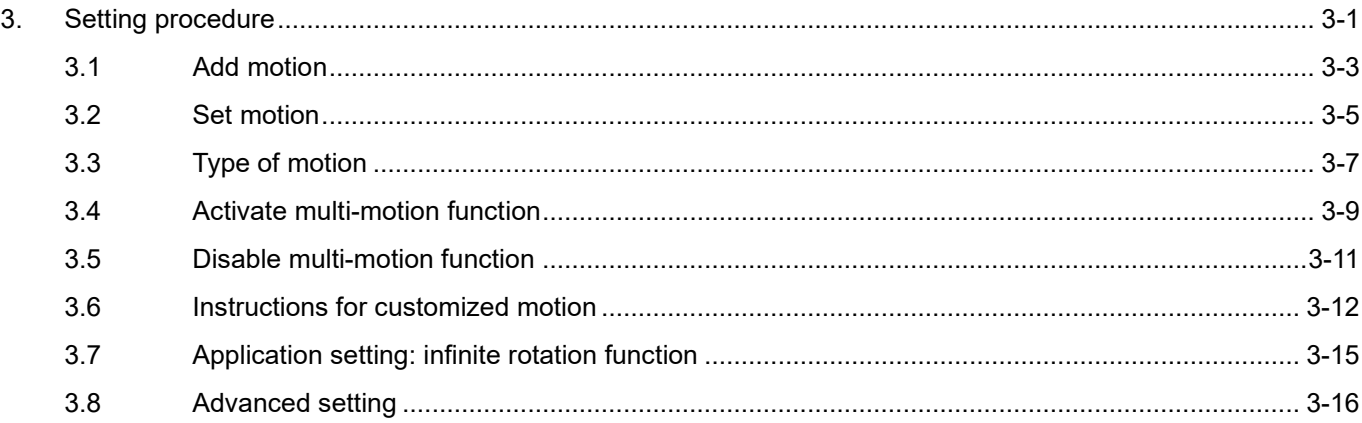

MD32UE01-2308

After completing preparation, click "Open multi-motion setting" icon  $\stackrel{\circ}{\longleftrightarrow}$  in Thunder's toolbar.

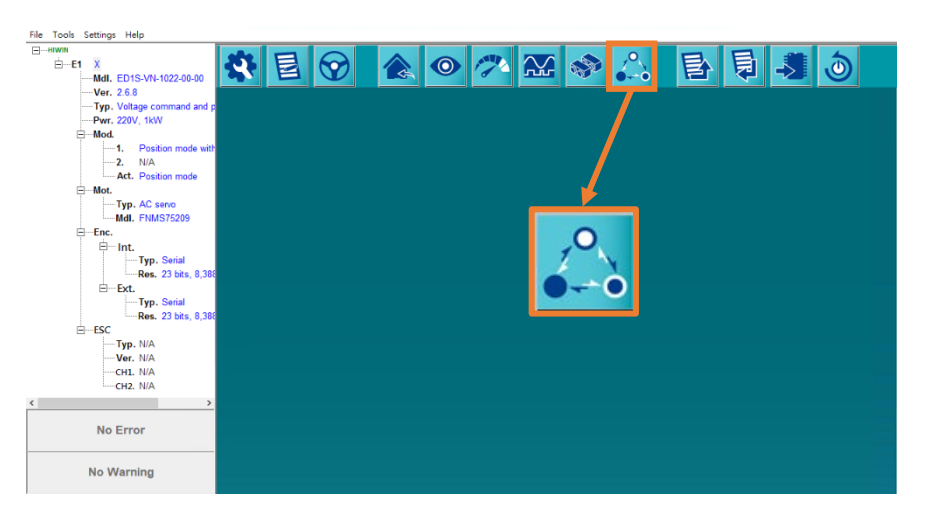

Figure 3.1 Open "Multi-motion setting" window

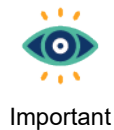

If users have already set electronic gear ratio based on the previous chapter, refer to section 10.2 **Display unit switching** in "E Series Servo Drive Thunder Software Operation Manual" to convert display unit to load side's unit for follow-up setting.

The steps to set multi-motion parameters and activate multi-motion function are given as follows.

**Step 1:** Add motion, refer to section [3.1.](#page-14-0)

**Step 2:** Set motion, refer to section [3.2.](#page-16-0)

**Step 3:** Activate multi-motion function, refer to section [3.4.](#page-20-0)

## <span id="page-14-0"></span>**3.1 Add motion**

1. Click "New or Modify" icon **that is open "Set motion number and specify input signal" window. After** users key in "Motion number", the signal configuration corresponding to each motion will be automatically generated.

| Motion number :<br>Signal_Act<br>$\blacktriangledown$ | Motion#\$<br>Set motion number and specify input signal<br>0(1~255) | <b>D</b><br>Signal_8<br>N.A. | Ġ | ≮<br>Type of motion<br>Signal_7<br>N.A.<br>▼ | Signal_6<br>N.A.<br>۰               | ∾<br>Position (ctrl unit)<br>Signal_5<br>N.A. | Velocity (rpm)<br>Signal_4<br><b>N.A.</b> | Please go to "Tools"->"I/O configuration" and set the input signal as "Not configure"<br>Signal_3<br>N.A. | <b>Direction</b><br>Signal_2<br>N.A.<br>⊽ | $\left  \mathbf{K} \right $<br>$\prec\prec$<br>Number of station<br>Signal_1<br>N.A.<br>⊽ | $\gg$<br>∣≍∥<br>$\Box$<br>Signal_0<br>N.A.<br>▼∣ |
|-------------------------------------------------------|---------------------------------------------------------------------|------------------------------|---|----------------------------------------------|-------------------------------------|-----------------------------------------------|-------------------------------------------|----------------------------------------------------------------------------------------------------|-------------------------------------------|-------------------------------------------------------------------------------------------|--------------------------------------------------|
|                                                       |                                                                     |                              |   |                                              |                                     |                                               |                                           |                                                                                                    |                                           |                                                                                           |                                                  |
|                                                       |                                                                     |                              |   |                                              |                                     |                                               |                                           |                                                                                                    |                                           |                                                                                           |                                                  |
|                                                       |                                                                     |                              |   |                                              |                                     |                                               |                                           |                                                                                                    |                                           |                                                                                           |                                                  |
|                                                       |                                                                     |                              |   |                                              |                                     |                                               |                                           |                                                                                                    |                                           |                                                                                           |                                                  |
|                                                       |                                                                     |                              |   |                                              |                                     |                                               |                                           |                                                                                                    |                                           |                                                                                           |                                                  |
|                                                       |                                                                     |                              |   |                                              |                                     |                                               |                                           |                                                                                                    |                                           |                                                                                           |                                                  |
|                                                       |                                                                     |                              |   |                                              |                                     |                                               |                                           |                                                                                                    |                                           |                                                                                           |                                                  |
|                                                       |                                                                     |                              |   |                                              |                                     |                                               |                                           |                                                                                                    |                                           |                                                                                           |                                                  |
|                                                       |                                                                     |                              |   |                                              |                                     |                                               |                                           |                                                                                                    |                                           |                                                                                           |                                                  |
|                                                       |                                                                     |                              |   |                                              |                                     |                                               |                                           |                                                                                                    |                                           |                                                                                           |                                                  |
|                                                       |                                                                     |                              |   |                                              |                                     |                                               |                                           |                                                                                                    |                                           |                                                                                           |                                                  |
|                                                       |                                                                     |                              |   |                                              |                                     |                                               |                                           |                                                                                                    |                                           |                                                                                           |                                                  |
|                                                       |                                                                     |                              |   |                                              |                                     |                                               |                                           |                                                                                                    |                                           |                                                                                           |                                                  |
|                                                       |                                                                     |                              |   |                                              |                                     |                                               |                                           |                                                                                                    |                                           |                                                                                           |                                                  |
|                                                       |                                                                     |                              |   |                                              |                                     |                                               |                                           |                                                                                                    |                                           |                                                                                           |                                                  |
|                                                       |                                                                     |                              |   |                                              |                                     |                                               |                                           |                                                                                                    |                                           |                                                                                           |                                                  |
|                                                       |                                                                     |                              |   |                                              |                                     |                                               |                                           |                                                                                                    |                                           |                                                                                           |                                                  |
|                                                       |                                                                     |                              |   |                                              |                                     |                                               |                                           |                                                                                                    |                                           |                                                                                           |                                                  |
|                                                       |                                                                     |                              |   |                                              |                                     |                                               |                                           |                                                                                                    |                                           |                                                                                           |                                                  |
|                                                       |                                                                     |                              |   |                                              |                                     |                                               |                                           |                                                                                                    |                                           |                                                                                           |                                                  |
|                                                       |                                                                     |                              |   |                                              |                                     |                                               |                                           |                                                                                                    |                                           |                                                                                           |                                                  |
|                                                       |                                                                     |                              |   |                                              |                                     |                                               |                                           |                                                                                                    |                                           |                                                                                           |                                                  |
|                                                       |                                                                     |                              |   |                                              |                                     |                                               |                                           |                                                                                                    |                                           |                                                                                           |                                                  |
|                                                       |                                                                     |                              |   |                                              |                                     |                                               |                                           |                                                                                                    |                                           |                                                                                           |                                                  |
|                                                       |                                                                     |                              |   |                                              |                                     |                                               |                                           |                                                                                                    |                                           |                                                                                           |                                                  |
|                                                       |                                                                     |                              |   |                                              |                                     |                                               |                                           |                                                                                                    |                                           |                                                                                           |                                                  |
|                                                       |                                                                     |                              |   |                                              |                                     |                                               |                                           |                                                                                                    |                                           |                                                                                           |                                                  |
|                                                       |                                                                     |                              |   |                                              |                                     |                                               |                                           |                                                                                                    |                                           |                                                                                           |                                                  |
|                                                       |                                                                     |                              |   |                                              |                                     |                                               |                                           |                                                                                                    |                                           |                                                                                           |                                                  |
|                                                       |                                                                     |                              |   |                                              |                                     |                                               |                                           |                                                                                                    |                                           |                                                                                           |                                                  |
|                                                       |                                                                     |                              |   |                                              |                                     |                                               |                                           |                                                                                                    |                                           |                                                                                           |                                                  |
|                                                       |                                                                     |                              |   |                                              |                                     |                                               |                                           |                                                                                                    |                                           |                                                                                           |                                                  |
|                                                       |                                                                     |                              |   |                                              |                                     |                                               |                                           |                                                                                                    |                                           |                                                                                           |                                                  |
|                                                       |                                                                     |                              |   |                                              |                                     |                                               |                                           |                                                                                                    |                                           |                                                                                           |                                                  |
|                                                       |                                                                     |                              |   |                                              |                                     |                                               |                                           |                                                                                                    |                                           |                                                                                           |                                                  |
|                                                       |                                                                     |                              |   |                                              |                                     |                                               |                                           |                                                                                                    |                                           | Apply                                                                                     | Cancel                                           |
|                                                       |                                                                     |                              |   |                                              |                                     |                                               |                                           |                                                                                                    |                                           |                                                                                           |                                                  |
|                                                       |                                                                     |                              |   |                                              |                                     |                                               |                                           |                                                                                                    |                                           |                                                                                           |                                                  |
|                                                       |                                                                     |                              |   |                                              |                                     |                                               |                                           |                                                                                                    |                                           |                                                                                           |                                                  |
|                                                       | Set motion number and specify input signal                          |                              |   |                                              |                                     |                                               |                                           |                                                                                                    |                                           |                                                                                           | $\Box$<br>$\overline{\phantom{0}}$               |
|                                                       |                                                                     |                              |   |                                              |                                     |                                               |                                           |                                                                                                    |                                           |                                                                                           |                                                  |
|                                                       | Motion number: 255 (1~255)                                          |                              |   |                                              |                                     |                                               |                                           | Please go to "Tools">"I/O configuration" and set the input signal as "Not configure"                      |                                           |                                                                                           |                                                  |
| Signal_Act                                            |                                                                     |                              |   | Signal_7                                     | Signal_6                            | Signal 5                                      | Signal_4                                  | Signal_3                                                                                                  | Signal_2                                  | Signal_1                                                                                  | Signal_0                                         |
| $\blacktriangledown$                                  |                                                                     | Signal_8                     |   |                                              |                                     |                                               |                                           |                                                                                                    |                                           | N.A.<br>$\overline{\mathbf{v}}$                                                           | N.A.<br>$\vert \mathbf{v} \vert$                 |
|                                                       |                                                                     | N.A.                         | Ø | <b>N.A.</b><br>$\overline{\mathbf{v}}$       | <b>N.A.</b><br>$\blacktriangledown$ | N.A.<br>$\blacktriangledown$                  | N.A.<br>$ \bm{\nabla} $                   | N.A.<br>▼                                                                                                 | N.A.<br>V.                                |                                                                                           |                                                  |
|                                                       |                                                                     |                              |   |                                              |                                     |                                               |                                           |                                                                                                    |                                           |                                                                                           |                                                  |
|                                                       | Motion#1                                                            |                              |   | Off                                          | Off                                 | Off                                           | Of                                        | Off                                                                                                    | $\bigcirc$ f                              | Off                                                                                       | :Or                                              |
|                                                       | Motion#2                                                            |                              |   | Off                                          | Off                                 | Off                                           | $\overline{Off}$                          | Off                                                                                                    | Off                                       | On                                                                                        | $\mathop{\rm Off}\nolimits$                      |
|                                                       |                                                                     |                              |   | Off                                          | Off                                 | Off                                           | Off                                       | Off                                                                                                    | Off                                       | Ōr                                                                                        | Ōn                                               |
|                                                       | Motion#3                                                            |                              |   |                                              |                                     |                                               |                                           |                                                                                                    |                                           |                                                                                           |                                                  |
|                                                       | Motion#4                                                            |                              |   | Off                                          | Off                                 | Off                                           | Off                                       | Off                                                                                                    | On                                        | $\overline{or}$                                                                           | $\overline{or}$                                  |
|                                                       | Motion#5                                                            |                              |   | Off                                          | Off                                 | $\overline{or}$                               | Off                                       | Off                                                                                                    | On                                        | Off                                                                                       | On                                               |
|                                                       |                                                                     |                              |   | Off                                          | Off                                 | Off                                           | Off                                       | Off                                                                                                    |                                           |                                                                                           | $\overline{or}$                                  |
|                                                       | Motion#6                                                            |                              |   |                                              |                                     |                                               |                                           |                                                                                                    | On                                        | On                                                                                        |                                                  |
|                                                       | Motion#7                                                            |                              |   | Off                                          | $\mathsf{Off}$                      | Off                                           | $\overline{Off}$                          | Off                                                                                                    | On                                        | On                                                                                        | On                                               |
|                                                       | Motion#8                                                            |                              |   | Off                                          | Off                                 | Off                                           | Off                                       | On                                                                                                    | Off                                       | Off                                                                                       | $\overline{or}$                                  |
|                                                       |                                                                     |                              |   | $\overline{or}$                              | $\overline{or}$                     | $\overline{$ Off                              | $\overline{$ Off                          |                                                                                                    | Off                                       | Off                                                                                       |                                                  |
|                                                       | Motion#9                                                            |                              |   |                                              |                                     |                                               |                                           | On                                                                                                    |                                           |                                                                                           |                                                  |
|                                                       | Motion#10                                                           |                              |   | $\overline{or}$                              | Off                                 | $\overline{$ Off                              | $\overline{$ Off                          | On                                                                                                    | Off                                       | On                                                                                        | $rac{On}{Off}$                                   |
|                                                       | Motion#11                                                           |                              |   | Off                                          | Off                                 | Off                                           | Off                                       | On                                                                                                    | Off                                       | Or                                                                                        |                                                  |
|                                                       |                                                                     |                              |   | Off                                          |                                     | Off                                           |                                           |                                                                                                    |                                           |                                                                                           | $rac{On}{in}$<br>Off                             |
|                                                       | Motion#12                                                           |                              |   |                                              | $\mathsf{Off}$                      |                                               | Off                                       | On                                                                                                    | On                                        | Off                                                                                       |                                                  |
|                                                       | Motion#13                                                           |                              |   | Off                                          | Off                                 | Off                                           | Off                                       | On                                                                                                    | On                                        | $\overline{C}$                                                                            | On                                               |
|                                                       | Motion#14                                                           |                              |   | $\overline{or}$                              | $\overline{$ Off                    | $\overline{$ Off                              | $\overline{$ Off                          | On                                                                                                    | On                                        | On                                                                                        | $\overline{or}$                                  |
|                                                       |                                                                     |                              |   | Off                                          | Off                                 | $\overline{$ Off                              | Off                                       |                                                                                                    |                                           |                                                                                           |                                                  |
|                                                       | Motion#15                                                           |                              |   |                                              |                                     |                                               |                                           |                                                                                                    |                                           |                                                                                           |                                                  |
|                                                       | Motion#16                                                           |                              |   | Off                                          | Off                                 | Off                                           | On                                        | $\frac{1}{\text{Off}}$                                                                                    | $\overline{$ Off                          | $\frac{1}{\text{Off}}$                                                                    | $\overline{or}$                                  |
|                                                       | Motion#17                                                           |                              |   | Off                                          | Off                                 | Off                                           | On                                        | Off                                                                                                    | Off                                       | Off                                                                                       | On                                               |
|                                                       | Motion#18                                                           |                              |   | Off                                          | Off                                 | Off                                           | On                                        | Off                                                                                                    | Off                                       | On                                                                                        | $\overline{C}$                                   |
|                                                       |                                                                     |                              |   |                                              |                                     |                                               |                                           |                                                                                                    |                                           | Ōr                                                                                        |                                                  |
|                                                       | Motion#19                                                           |                              |   | $\overline{or}$                              | $\overline{or}$                     | $\overline{or}$                               | On                                        | $\overline{or}$                                                                                           | $\overline{or}$                           |                                                                                           | On                                               |
|                                                       | Motion#20                                                           |                              |   | Off                                          | Off                                 | Off                                           | On                                        | Off                                                                                                    | On                                        | $\overline{or}$                                                                           | $\overline{or}$                                  |
|                                                       | Motion#21                                                           |                              |   | Off                                          | Off                                 | $\overline{$ Off                              | Or                                        | $\overline{or}$                                                                                           | On                                        | Off                                                                                       | $\overline{on}$                                  |

Figure 3.1.1 Set motion number

2. Set input pins of "Signal\_Act" and "Signal\_0~8".

MD32UE01-2308

Г

#### Setting procedure **E** Series Servo Drive Multi-Motion Function User Manual

| Signal Act                        |               | Signal 8         | Signal 7         | Signal 6                     | Signal 5                     | Signal 4                            | Signal 3                            | Signal 2                          | Signal 1  | Signal 0           |
|-----------------------------------|---------------|------------------|------------------|------------------------------|------------------------------|-------------------------------------|-------------------------------------|-----------------------------------|-----------|--------------------|
| v.<br>N.A.                        |               | <b>N.A.</b><br>▼ | <b>N.A.</b><br>▼ | N.A.<br>$\blacktriangledown$ | N.A.<br>$\blacktriangledown$ | <b>N.A.</b><br>$\blacktriangledown$ | <b>N.A.</b><br>$\blacktriangledown$ | N.A.<br>$\vert \bm{\nabla} \vert$ | N.A.<br>▾ | <b>N.A.</b><br>IV. |
| <b>11 (CN6-33)</b>                | Motion#1      |                  | Off              | Off                          | Off                          | Off                                 | Off                                 | Off                               | Off       | On                 |
| I2 (CN6-30)<br>13 (CN6-29)        | .<br>Motion#2 | .                | Off              | Off                          | Off                          | Off                                 | Off                                 | Off                               | On:       | Off                |
| 14 (CN6-27)<br><b>I5 (CN6-28)</b> | Motion#3      |                  | Off              | Off                          | Off                          | Off                                 | Off                                 | Off                               | On        | On                 |
| 16 (CN6-26)                       | Motion#4      |                  | $\bigcirc$ ff    | Off                          | Off                          | Off                                 | Off                                 | On                                | Off       | Off                |
| 17 (CN6-32)<br>18 (CN6-31)        | Motion#5      |                  | Off              | Off                          | Off                          | Off                                 | Off                                 | On                                | Off       | On                 |
| 19 (CN6-9)                        | Motion#6      |                  | Off              | Off                          | Off                          | Off                                 | Off                                 | On                                | On:       | Off                |
| 110 (CN6-8)<br>N.A.               | Motion#7      |                  | $\bigcirc$ ff    | $\bigcirc$ ff                | Off                          | Off                                 | Off                                 | On                                | On        | On                 |
|                                   | Motion#8      |                  | Off              | Off                          | Off                          | Off                                 | On                                  | Off                               | Off       | Off                |
|                                   | Motion#9      |                  | Off              | Off                          | Off                          | Off                                 | On                                  | Off                               | Off       | On                 |
|                                   | Motion#10     |                  | Off              | Off                          | Off                          | $\bigcirc$ ff                       | On                                  | Off                               | On        | Off                |
|                                   | Motion#11     |                  | Off              | Off                          | Off                          | Off                                 | On                                  | Off                               | On        | On                 |
|                                   | Motion#12     |                  | Off              | Off                          | Off                          | Off                                 | On                                  | On                                | Off       | Off                |
|                                   | Motion#13     |                  | Off              | Off                          | Off                          | Off                                 | On                                  | On                                | Off       | On                 |
|                                   | Motion#14     |                  | Off              | Off                          | Off                          | Off                                 | On                                  | On                                | On        | Off                |
|                                   | Motion#15     |                  | Off              | Off                          | Off                          | Off                                 | On                                  | On                                | On        | On                 |
|                                   | Motion#16     |                  | Off              | Off                          | Off                          | On                                  | Off                                 | Off                               | Off       | Off                |
|                                   | Motion#17     |                  | Off              | Off                          | Off                          | On                                  | Off                                 | Off                               | Off       | On                 |
|                                   | Motion#18     |                  | Off              | Off                          | Off                          | On                                  | Off                                 | Off                               | On:       | Off                |
|                                   | Motion#19     |                  | Off              | Off                          | Off                          | On                                  | Off                                 | Off                               | On        | On                 |
|                                   | Motion#20     |                  | Off              | Off                          | Off                          | On                                  | Off                                 | On                                | Off       | Off                |
|                                   | Motion#21     |                  | Off              | Off                          | Off                          | On                                  | Off                                 | On                                | Off       | On                 |

Figure 3.1.2 Allocate the pins of signal

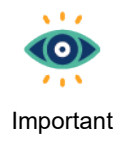

- (1) Users must configure Signal\_Act signal as the switch to activate/stop the motion. If Signal\_Act signal is triggered, servo drive will activate the designated motion. If Signal\_Act signal is disabled, the specific motion (e.g., JOG) will be stopped.
- (2) After deciding the motion to be activated, keep the status of Signal\_Act signal as disabled. After triggering the corresponding signal of Signal\_0~8, trigger Signal\_Act signal.

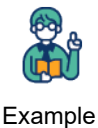

Motion#1 is the combination of I2 and I5, and I5 is Signal\_Act signal. To activate Motion#1, host controller must trigger I2 first and then trigger I5. To activate Motion#1 again, host

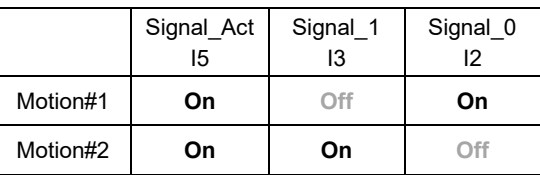

controller must change the level of I5 first before triggering I2 and I5.

3. After the setting is done, click **Apply**.

MD32UE01-2308

E Series Servo Drive Multi-Motion Function User Manual Setting procedure Setting procedure

| Motion number:                         | 255<br>$(1 - 255)$ |           |                                        |                                        |                                        | Please go to "Tools"->"I/O configuration" and set the input signal as "Not configure" |                                        |                                        |                                        |                                        |
|----------------------------------------|--------------------|-----------|----------------------------------------|----------------------------------------|----------------------------------------|---------------------------------------------------------------------------------------|----------------------------------------|----------------------------------------|----------------------------------------|----------------------------------------|
| Signal Act                             |                    | Signal 8  | Signal 7                               | Signal 6                               | Signal 5                               | Signal 4                                                                              | Signal 3                               | Signal 2                               | Signal 1                               | Signal 0                               |
| 15 (CN6-28)<br>$\overline{\mathbf{v}}$ |                    | N.A.<br>▼ | I7 (CN6-32)<br>$\overline{\mathbf{v}}$ | 16 (CN6-26)<br>$\overline{\mathbf{v}}$ | 18 (CN6-31)<br>$\overline{\mathbf{v}}$ | 14 (CN6-27)<br>I۷                                                                     | 13 (CN6-29)<br>$\overline{\mathbf{v}}$ | I2 (CN6-30)<br>$\overline{\mathbf{v}}$ | 11 (CN6-33)<br>$\overline{\mathbf{v}}$ | 110 (CN6-8)<br>$\overline{\mathbf{v}}$ |
|                                        | Motion#1           |           | Off                                    | Off                                    | Off                                    | Off                                                                                   | Off                                    | Off                                    | Off                                    | O <sub>n</sub>                         |
|                                        | Motion#2           |           | Off                                    | Off                                    | Off                                    | Off                                                                                   | Off                                    | Off                                    | On                                     | Off                                    |
|                                        | Motion#3           |           | Off                                    | Off                                    | Off                                    | Off                                                                                   | Off                                    | Off                                    | On                                     | On:                                    |
|                                        | Motion#4           |           | Off                                    | Off                                    | Off                                    | Off                                                                                   | Off                                    | On                                     | Off                                    | Off                                    |
|                                        | Motion#5           |           | Off                                    | Off                                    | Off                                    | Off                                                                                   | Off                                    | On                                     | Off                                    | On:                                    |
|                                        | Motion#6           |           | Off                                    | Off                                    | Off                                    | Off                                                                                   | Off                                    | On                                     | On                                     | Off                                    |
|                                        | Motion#7           |           | Off                                    | Off                                    | Off                                    | Off                                                                                   | Off                                    | On                                     | On:                                    | On:                                    |
|                                        | Motion#8           |           | Off                                    | Off                                    | Off                                    | Off                                                                                   | On:                                    | Off                                    | Off                                    | Off                                    |
|                                        | Motion#9           |           | Off                                    | Off                                    | Off                                    | Off                                                                                   | On                                     | Off                                    | Off                                    | On:                                    |
|                                        | Motion#10          |           | $\bigcirc$ ff                          | Off                                    | Off                                    | Off                                                                                   | On                                     | Off                                    | On                                     | Off                                    |
|                                        | Motion#11          |           | Off                                    | Off                                    | Off                                    | Off                                                                                   | On:                                    | Off                                    | On                                     | On:                                    |
|                                        | Motion#12          |           | Off                                    | Off                                    | Off                                    | Off                                                                                   | On:                                    | On                                     | Off                                    | Off                                    |
|                                        | Motion#13          |           | Off                                    | Off                                    | Off                                    | Off                                                                                   | On                                     | On                                     | Off                                    | On:                                    |
|                                        | Motion#14          |           | Off                                    | Off                                    | Off                                    | Off                                                                                   | O <sub>n</sub>                         | On                                     | On                                     | Off                                    |
|                                        | Motion#15          |           | $\bigcirc$ ff                          | Off                                    | Off                                    | Off                                                                                   | On                                     | On                                     | On                                     | On                                     |
|                                        | Motion#16          |           | Off                                    | Off                                    | Off                                    | On                                                                                    | Off                                    | $\bigcirc$ ff                          | Off                                    | Off                                    |
|                                        | Motion#17          |           | Off                                    | Off                                    | Off                                    | On                                                                                    | Off                                    | Off                                    | Off                                    | On:                                    |
|                                        | Motion#18          |           | Off                                    | Off                                    | Off                                    | On                                                                                    | Off                                    | Off                                    | On                                     | Off                                    |
|                                        | Motion#19          |           | Off                                    | Off                                    | Off                                    | On                                                                                    | Off                                    | Off                                    | On                                     | On:                                    |
|                                        | Motion#20<br>.     |           | $\bigcirc$ ff                          | Off                                    | Off                                    | On                                                                                    | Off                                    | On                                     | Off                                    | Off                                    |
|                                        | Motion#21          |           | Off                                    | Off                                    | Off                                    | On                                                                                    | Off                                    | On                                     | Off                                    | On                                     |

Figure 3.1.3 Apply the setting

4. An information window will pop up. Click **OK** and check if there is a conflict in input signal configuration.

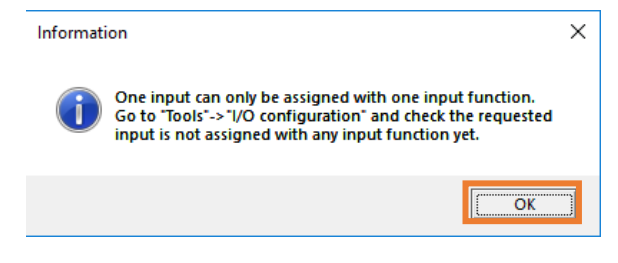

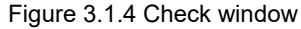

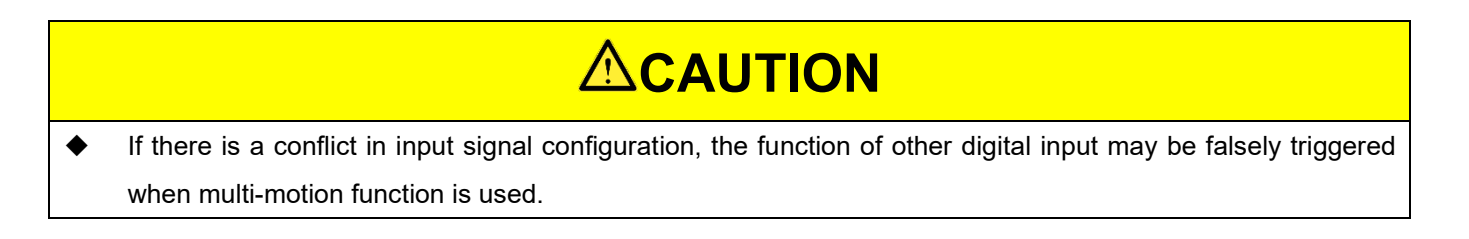

## <span id="page-16-0"></span>**3.2 Set motion**

1. After the setting of section [3.1](#page-14-0) is done, "Multi-motion setting" window will generate the corresponding motion number. The default of each motion is **N.A.**.

MD32UE01-2308

#### Setting procedure **E** Series Servo Drive Multi-Motion Function User Manual

|           | 嚣<br>導<br>$\Rightarrow$ : | $\bf Q$                                             |                          |                               | $\left  \mathbf{x} \right $<br>$<<$<br>$>\!>$ |
|-----------|---------------------------|-----------------------------------------------------|--------------------------|-------------------------------|-----------------------------------------------|
| Motion#S  | Type of motion            | Position (ctrl unit)                                | Velocity (rpm)           | <b>Direction</b>              | Number of station                             |
| Motion#1  | N.A.                      | $\overline{\textbf{v}}$<br>÷,                       | $\overline{\phantom{m}}$ | $\overline{\textbf{v}}$<br>÷, | $\overline{\phantom{m}}$                      |
| Motion#2  | N.A.                      | ▼<br>$\ddot{\phantom{a}}$                           | $\sim$                   | ▼<br>÷.                       | $\overline{\phantom{a}}$                      |
| Motion#3  | N.A.                      | ▼<br>-                                              | $\overline{\phantom{m}}$ | ▼<br>÷,                       | $\overline{\phantom{a}}$                      |
| Motion#4  | N.A.                      | ▼<br>$\ddot{\phantom{a}}$                           | $\sim$                   | $\overline{\mathbf{v}}$<br>ш, | $\overline{\phantom{a}}$                      |
| Motion#5  | N.A.                      | $\overline{\mathbf{v}}$<br>-                        | $\overline{\phantom{a}}$ | $\overline{\textbf{v}}$<br>4  | $\overline{\phantom{a}}$                      |
| Motion#6  | N.A.                      | ▼<br>$\ddot{\phantom{a}}$                           | $\overline{\phantom{a}}$ | $\overline{\mathbf{v}}$<br>÷. | $\overline{\phantom{a}}$                      |
| Motion#7  | N.A.                      | $\overline{\textbf{v}}$<br>$\overline{\phantom{a}}$ | $\overline{\phantom{m}}$ | $\overline{\textbf{v}}$<br>ш, | $\overline{\phantom{a}}$                      |
| Motion#8  | N.A.                      | ▼<br>$\overline{\phantom{a}}$                       | $\overline{\phantom{a}}$ | ▼<br>$\overline{\phantom{a}}$ | $\overline{\phantom{a}}$                      |
| Motion#9  | N.A.                      | $\overline{\textbf{v}}$<br>÷                        | $\overline{\phantom{a}}$ | $\overline{\textbf{v}}$<br>÷  | $\sim$                                        |
| Motion#10 | N.A.                      | ▼<br>-                                              | $\overline{\phantom{m}}$ | ▼<br>÷,                       | $\overline{\phantom{a}}$                      |
| Motion#11 | N.A.                      | ▼<br>$\overline{\phantom{a}}$                       | $\sim$                   | $\overline{\mathbf{v}}$<br>÷. | $\overline{\phantom{a}}$                      |
| Motion#12 | N.A.                      | ▼<br>-                                              | $\sim$                   | ▼<br>÷,                       | $\overline{\phantom{a}}$                      |
| Motion#13 | N.A.                      | ▼<br>$\sim$                                         | $\sim$                   | $\overline{\mathbf{v}}$<br>-  | $\mathbf{r}$                                  |
| Motion#14 | N.A.                      | $\overline{\textbf{v}}$<br>-                        | $\overline{\phantom{m}}$ | $\overline{\textbf{v}}$<br>-- | -                                             |
| Motion#15 | N.A.                      | ▼<br>$\overline{\phantom{a}}$                       | $\overline{\phantom{a}}$ | ▼<br>÷,                       | $\overline{\phantom{a}}$                      |
| Motion#16 | N.A.                      | $\blacktriangledown$<br>÷                           | ÷                        | $\blacktriangledown$<br>÷     | ÷                                             |

Figure 3.2.1 Default motion setting

2. Select type of motion (refer to section [3.3\)](#page-18-0) and set the corresponding parameters.

| Multi-motion setting |                      |   |                      |                |                      |                         |                   |     |
|----------------------|----------------------|---|----------------------|----------------|----------------------|-------------------------|-------------------|-----|
|                      | 人                    |   |                      |                |                      |                         | $\leq$<br>≫<br>≺< | ∣>⊦ |
| Motion#S             | Type of motion       |   | Position (ctrl unit) | Velocity (rpm) | <b>Direction</b>     |                         | Number of station |     |
| Motion#1             | <b>Absolute move</b> | ▼ | 1,000,000            | 100            | <b>Shortest path</b> | $\overline{\mathbf{v}}$ | $\sim$            |     |
| Motion#2             | <b>Relative move</b> | ▼ | 10,000               | 100            | <b>Negative</b>      | ▼                       | $\sim$            |     |
| Motion#3             | <b>JOG</b>           |   | $\sim$               | 20             | <b>Positive</b>      | $\overline{\mathbf{v}}$ | $\sim$            |     |
| Motion#4             | Indexing movement-1  | ▼ | $\sim$               | 10             | <b>Positive</b>      | ▼                       | 5                 |     |

Figure 3.2.2 Motion setting

3. With display unit switching, the value and unit of multi-motion parameters will change according to the converted unit.

| Multi-motion setting |                      |                         |                          |                  |                      | □                                          | $\times$ |
|----------------------|----------------------|-------------------------|--------------------------|------------------|----------------------|--------------------------------------------|----------|
|                      |                      |                         | n                        |                  |                      | $\vert \leq \vert$<br>▌▏⋙▏▏⋊▏<br>$  \ll  $ |          |
| Motion#\$            | Type of motion       |                         | Position (deg)           | Velocity (deg/s) | <b>Direction</b>     | Number of station                          |          |
| Motion#1             | <b>Absolute move</b> |                         | 100                      | 3,600            | <b>Shortest path</b> | $\overline{\phantom{a}}$                   |          |
| Motion#2             | <b>Relative move</b> |                         |                          | 3.600            | <b>Negative</b>      | $\overline{\phantom{a}}$                   |          |
| Motion#3             | <b>JOG</b>           | ▼                       | $\sim$                   | 3,600            | <b>Positive</b>      | $\sim$                                     |          |
| Motion#4             | Indexing movement-1  | $\overline{\mathbf{v}}$ | $\overline{\phantom{a}}$ | 3,600            | <b>Positive</b>      | 5                                          |          |

Figure 3.2.3 Unit conversion

## <span id="page-18-0"></span>**3.3 Type of motion**

Multi-motion function supports the following types of motion:

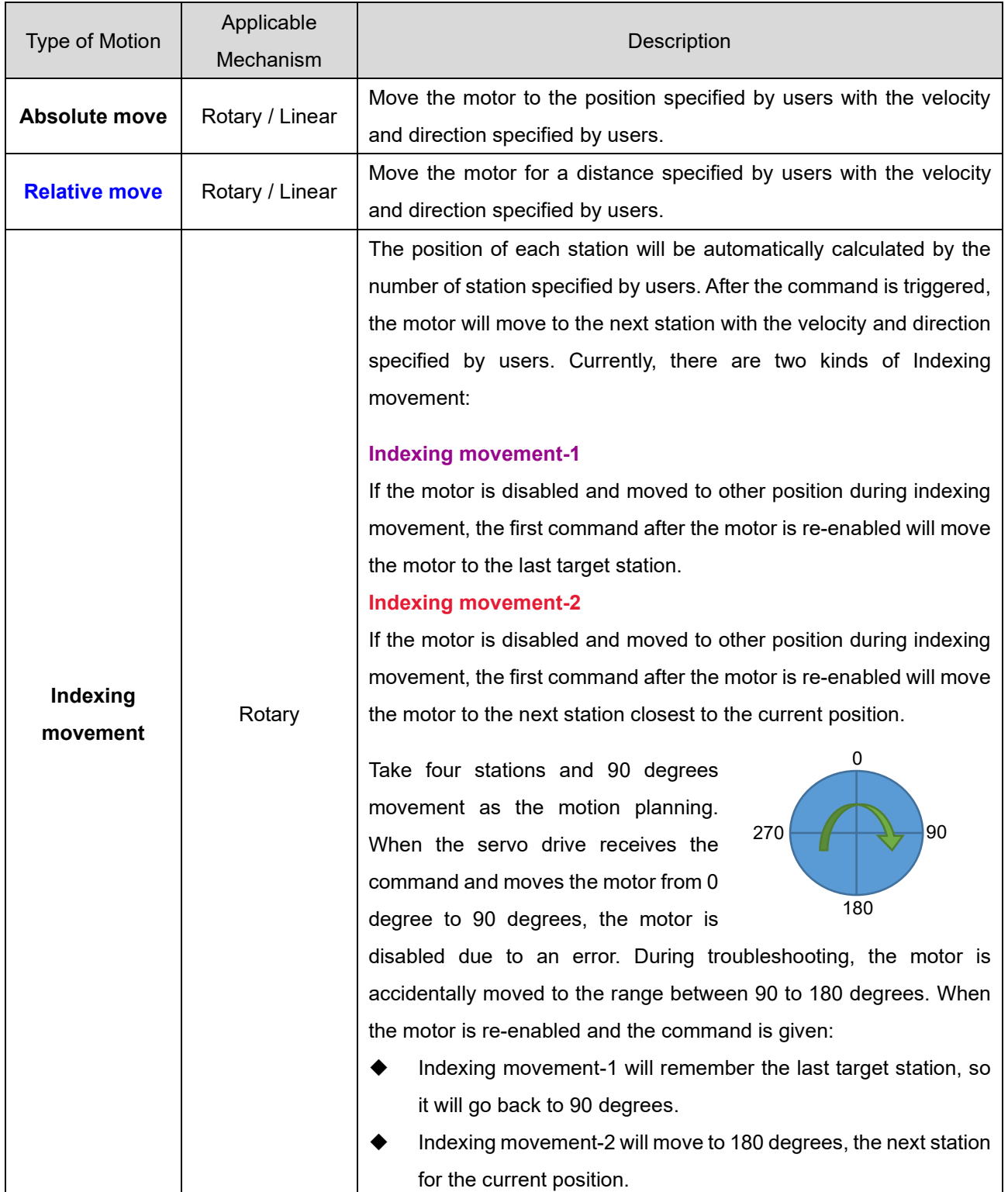

Table 3.3.1 Type of motion

MD32UE01-2308

#### Setting procedure E Series Servo Drive Multi-Motion Function User Manual

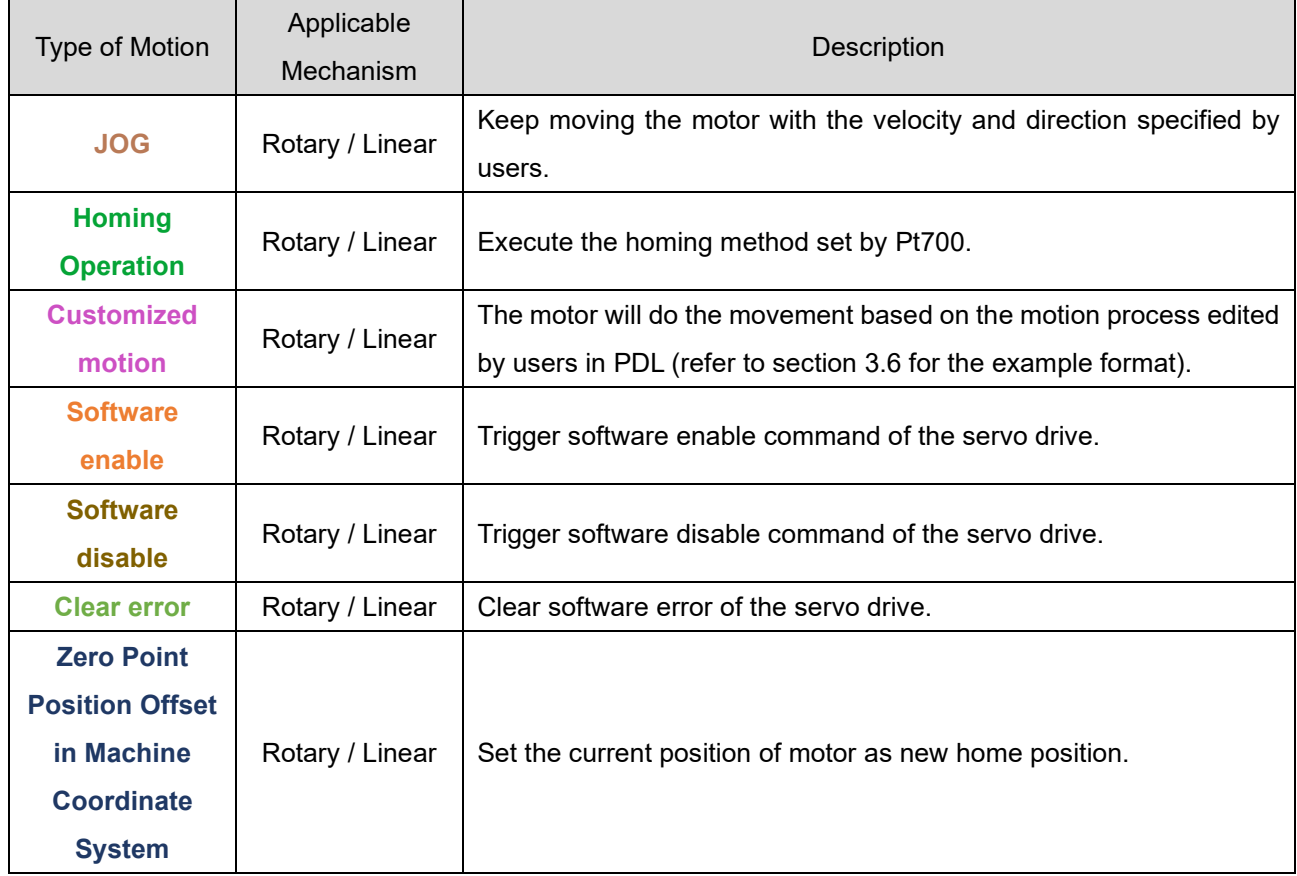

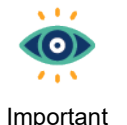

- (1) JOG is "high level trigger", so it will be activated or stopped based on high/low of Signal\_Act signal. Others are "rising edge trigger". After activated by triggering Signal\_Act signal, the motion cannot be stopped by disabling Signal\_Act signal during the execution. Users must wait until the motion is done.
- (2) With Pt662.□□□X, users can decide whether to use the current direction or the shortest path to make Indexing movement-1 back to the last target station.
- (3) When increment encoder is used, before executing the motion of Absolute move, Indexing movement and Zero Point Position Offset in Machine Coordinate System, the homing must be completed by multi-motion function. Other methods of triggering homing (e,g., Thunder's "Homing Operation" window) are invalid.
- (4) Before executing the motion of Absolute move, Relative move, Indexing movement and JOG, the servo drive must be enabled.
- (5) When rotary mechanism is used, Absolute move only supports moving the motor to the position within one revolution (0~360 degrees). For example, the motor is currently at 0 degree, if users key in 760 degrees for Absolute move, the motor will only move to 40 degrees (760-360-360=40) instead of 760 degrees.

MD32UE01-2308

E Series Servo Drive Multi-Motion Function User Manual Setting procedure

# **ACAUTION**

 When Zero Point Position Offset in Machine Coordinate System is executed, the value of Pt704 will be modified, the motor will be disabled, and the parameters will be sent to servo drive. If the motor is enabled before the execution, the servo drive will automatically re-enable the motor after the execution.

## <span id="page-20-0"></span>**3.4 Activate multi-motion function**

Follow the procedure below to save the set multi-motion parameters to servo drive and activate multimotion function.

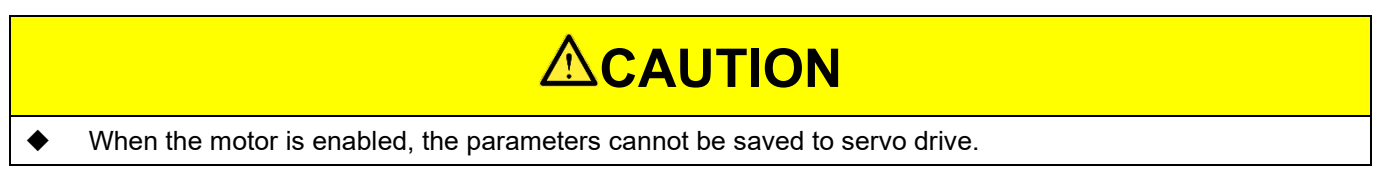

1. Click "Send to drive" icon  $\frac{1}{\sqrt{2}}$ 

| Multi-motion setting |                         |   |                      |                |                  |                         | П                                  | $\times$ |
|----------------------|-------------------------|---|----------------------|----------------|------------------|-------------------------|------------------------------------|----------|
|                      |                         |   |                      |                |                  |                         | - >> -<br>$\vert \leq \vert$<br><< | ⊟>⊪      |
| Motion#\$            | Type of motion          |   | Position (ctrl unit) | Velocity (rpm) | <b>Direction</b> |                         | Number of station                  |          |
| Motion#1             | <b>JOG</b>              |   | $\sim$               | 30             | <b>Negative</b>  |                         | $\sim$                             |          |
| Motion#2             | <b>Absolute move</b>    | ▼ | 8,388,608            | 120            | Shortest path    | $\overline{\mathbf{v}}$ | $\sim$                             |          |
| Motion#3             | <b>Homing Operation</b> | ▼ | $\sim$               | $\sim$         | -                |                         | $\mathbf{r}$                       |          |
| Motion#4             | Software enable         |   | $\sim$               | $\sim$         | --               |                         | $\sim$                             |          |

Figure 3.4.1 Save multi-motion parameters to servo drive

2. Read the check window and click **Yes**. At this time, the servo drive will automatically change the control mode to **Internal position mode**, and Fieldbus servo drive will automatically change the mastership to **MPI/API**.

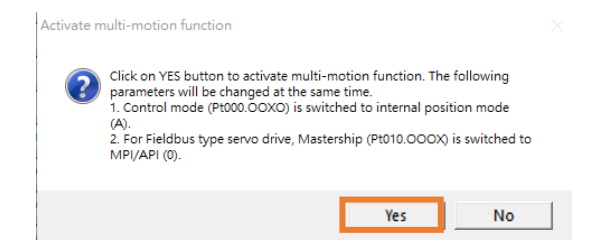

Figure 3.4.2 Check window of activating multi-motion function

MD32UE01-2308

3. After the servo drive is power cycled, "Activate multi-motion function success!" window will pop up. After users click **OK**, the data will be successfully saved to servo drive. If there is no error or warning AL947 on the left side of Thunder main window, multi-motion function is successfully activated. If warning AL947 appears, check the cause and do troubleshooting (refer to chapter [6\)](#page-38-0).

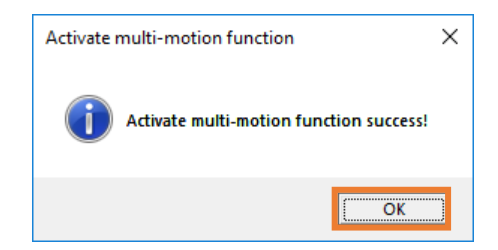

Figure 3.4.3 Message window of successfully activating multi-motion function

4. After multi-motion function is activated, if warning AL947 does not appear, in the bottom-left corner of Thunder main window, the light of "Multi-motion activated" will light up.

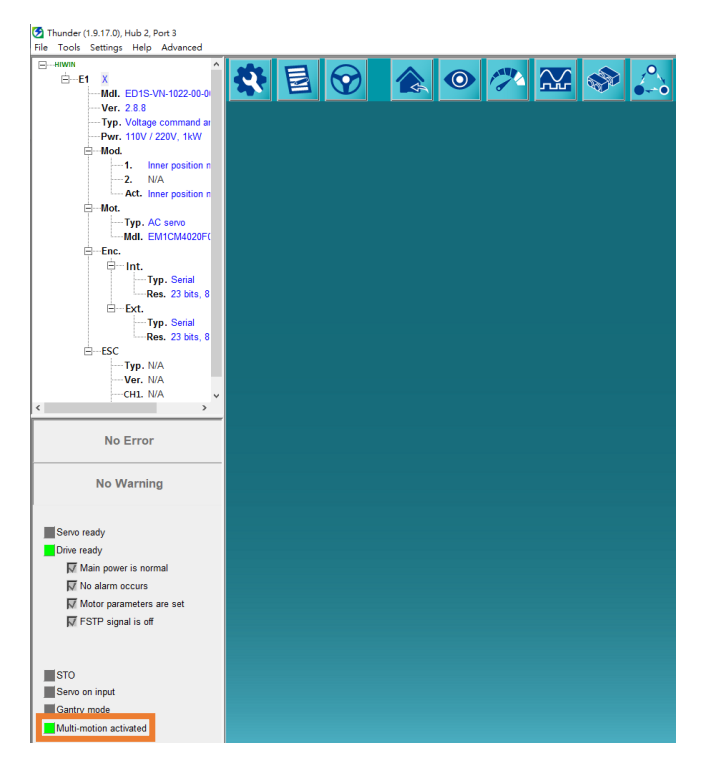

Figure 3.4.4 The light of "Multi-motion activated" lights up

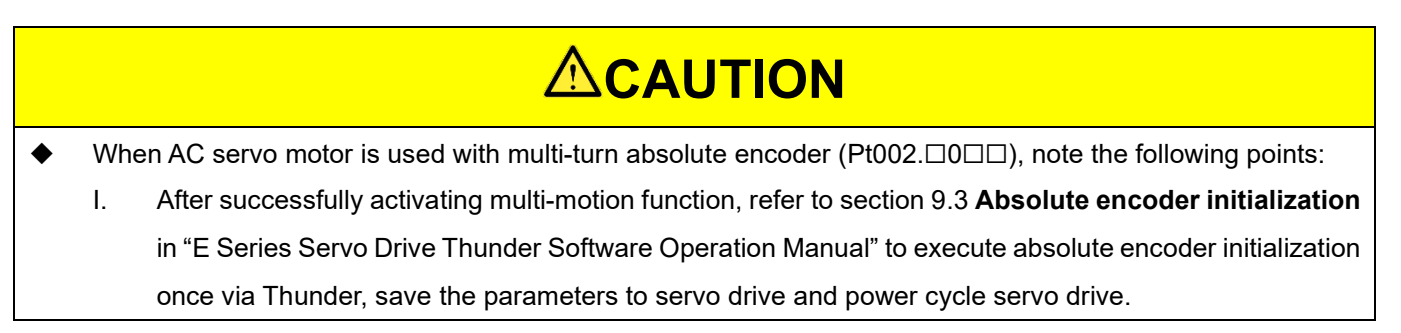

MD32UE01-2308

E Series Servo Drive Multi-Motion Function User Manual Setting procedure Setting procedure

- II. If any of the following actions has been executed on customer's stage: change servo drive, change motor, change rotation direction of motor (Pt000.□□□X), before activating multi-motion function, execute absolute encoder initialization once, save the parameters to servo drive and power cycle servo drive.
- III. If the home position of load side has been positioned by homing method -3 (Pt700 = -3), after absolute encoder initialization is executed, the home position must be repositioned.

## <span id="page-22-0"></span>**3.5 Disable multi-motion function**

Follow the procedure below to clear the multi-motion parameters saved in servo drive and disable multimotion function. To keep the setting of multi-motion parameters, refer to section [4.2](#page-31-1) to save multi-motion parameters as multi-motion parameters file (\*.mtk).

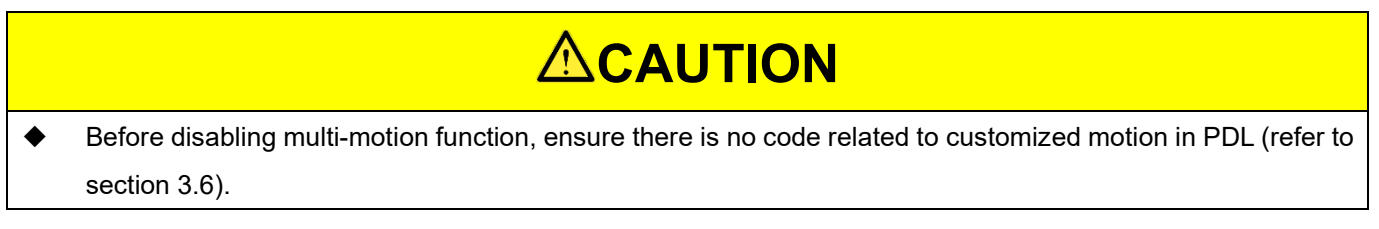

1. Click "Clear data" icon **0** 

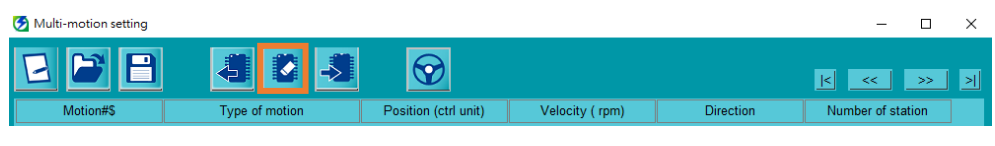

Figure 3.5.1 Clear multi-motion parameters

2. Read the check window and click **Yes**. At this time, the servo drive will be power cycled.

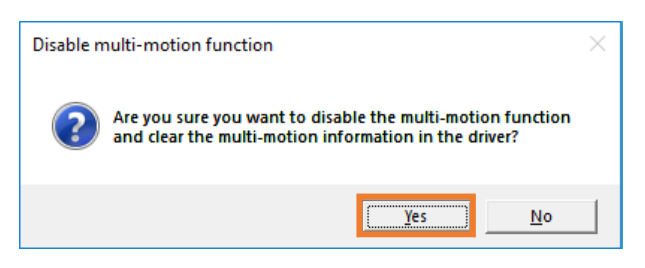

Figure 3.5.2 Check window of disabling multi-motion function

MD32UE01-2308

3. After the servo drive is power cycled, "Disable multi-motion function success!" window will pop up. After users click **OK**, the multi-motion parameters saved in servo drive will be successfully cleared and multi-motion function will be disabled.

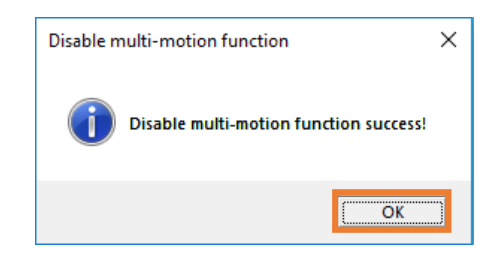

Figure 3.5.3 Message window of successfully disabling multi-motion function

4. After multi-motion function is disabled, in the bottom-left corner of Thunder main window, the light of "Multi-motion activated" will be gray.

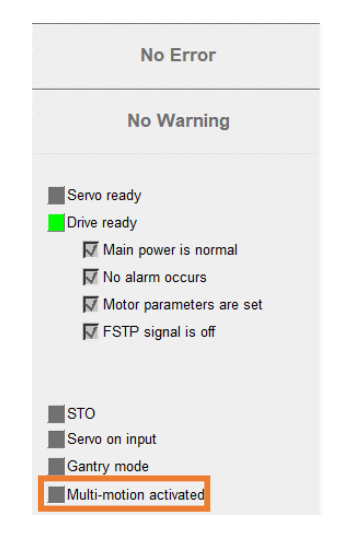

Figure 3.5.4 The light of "Multi-motion activated" is gray

## <span id="page-23-0"></span>**3.6 Instructions for customized motion**

Follow the procedure below to use customized motion.

1. Copy the example format below to PDL editing window.

```
3-12 HIWIN MIKROSYSTEM CORP.
/*The customized PDL sample for multi-motion function*/
#define RUN 1
#define END 2
/*Each motion number should be the same as the multi-motion setting in Thunder.*/
```
MD32UE01-2308

```
E Series Servo Drive Multi-Motion Function User Manual Setting procedure Setting procedure
 #define motion1 1
 #define motion2 2
 #define motion3 3
 #define motion4 4
 /*------------------------------main------------------------------*/
 #task/01;
 MotionSample:
   till(CsMotion Flag = RUN);
    if(MotionSel = motion1)do
      /*Motion process
        Do something*/
     CsMotion Flag = END;
    end;
    if(MotionSel = motion2)do
      /*Motion process
        Do something*/
     CsMotion Flag = END;
    end;
    if(MotionSel = motion3)do
      /*Motion process
        Do something*/
     CsMotion Flag = END;
    end;
    if(MotionSel = motion4)do
      /*Motion process
        Do something*/
     CsMotion Flag = END;
    end;
 goto MotionSample;
 ret;
```
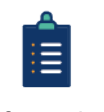

- (1) CsMotion\_Flag is the flag to judge the motion status; 0 indicates no motion, 1 indicates in motion, and 2 indicates motion ends.
- Information (2) MotionSel is the motion number set in "Multi-motion setting" window.
- 2. Modify #define motion1 1 and so on in sequence to make them be the same as the motion number in "Multi-motion setting" window.

MD32UE01-2308

#### Setting procedure E Series Servo Drive Multi-Motion Function User Manual

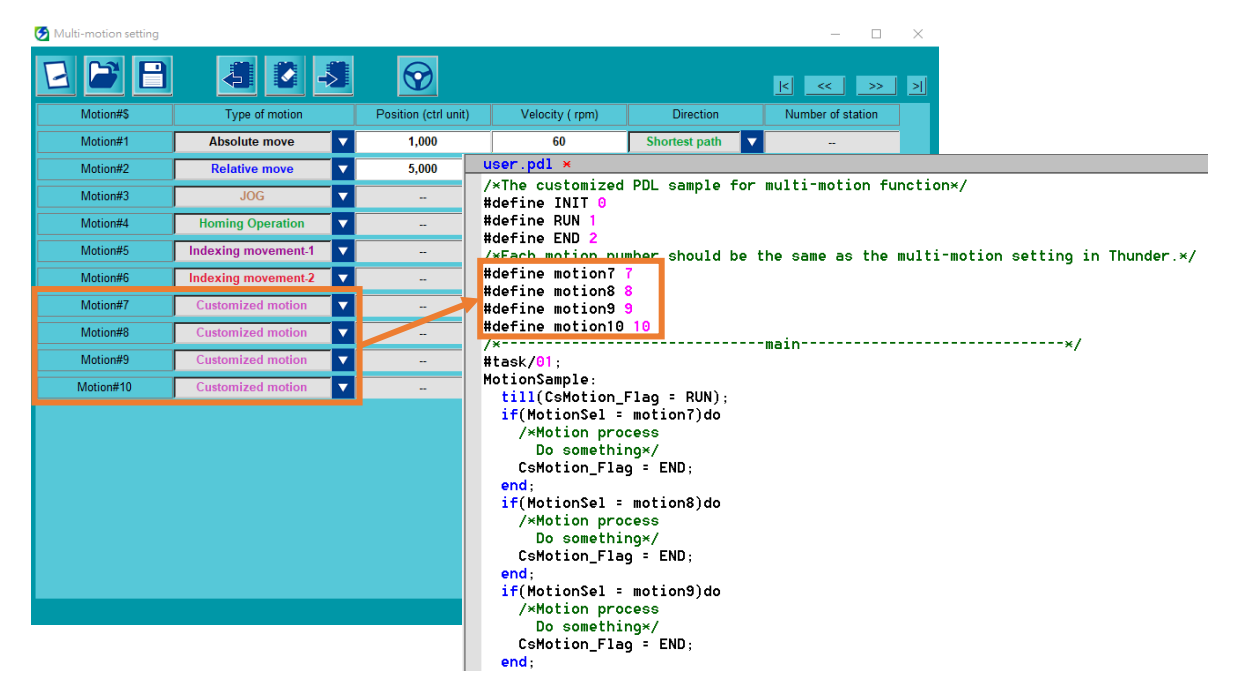

Figure 3.6.1 The motion number corresponding to customized motion

3. Edit motion process based on the requirement.

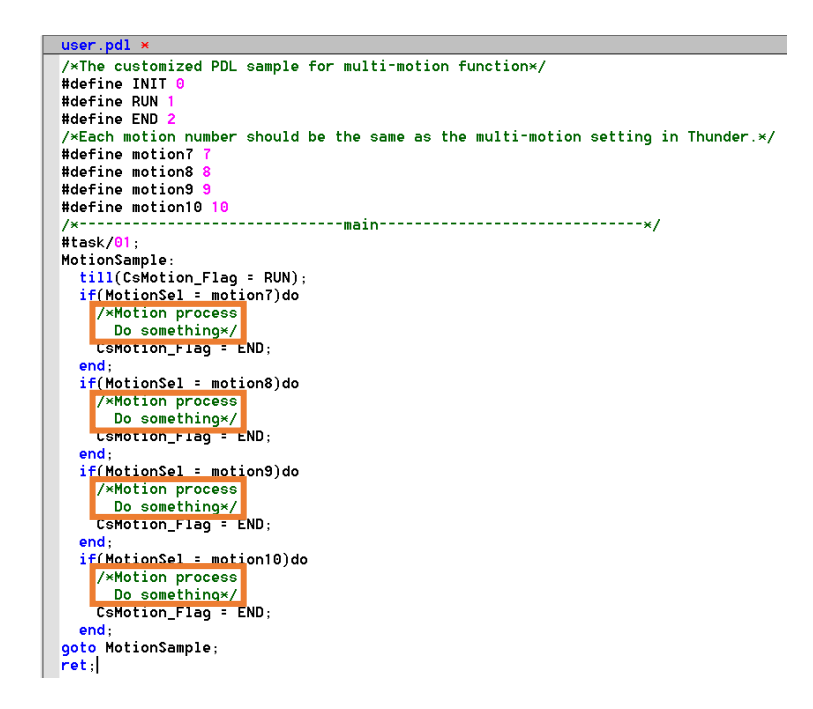

Figure 3.6.2 Edit motion process of customized motion

4. Refer to section 9.5.3 **Compile and save PDL** in "E Series Servo Drive Thunder Software Operation Manual" to compile and save PDL. After that, customized motion can be used.

## <span id="page-26-0"></span>**3.7 Application setting: infinite rotation function**

When multi-turn absolute AC servo motor rotates in a single direction for a long time by exceeding the countable limit of the encoder revolution, the rotation number will overflow, and the previous absolute position will not be maintained after servo drive is power cycled. Refer to section 8.17 **Infinite rotation function setting** in "E1 Series Servo Drive User Manual" and section 8.17 **Infinite rotation function setting** in "E2 Series Servo Drive User Manual" to set Pt205 - Upper limit of motor rotation number, which prevents the influence of encoder rotation number overflow and keeps the correct absolute position after servo drive is power cycled. This application is mainly for the rotary mechanism infinitely rotating in a single direction, such as indexing plate and turntable.

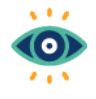

(1) Pt205 is only applicable to multi-turn absolute encoder with rotary mechanism, not with linear mechanism.

Important

(2) Complete the setting of Pt205 once before activating the motion.

#### **Setting example – Rotary mechanism with reduction ratio of 3:7**

- 1. Refer to chapter [2.](#page-8-0) In Thunder's "Electronic gear ratio setting" window, select **Round table** for mechanical structure and set reduction ratio as 3:7. (Control unit is based on the requirement.)
- 2. Set Pt205 = 7.
- 3. Execute absolute encoder initialization.
- 4. Save the parameters and power cycle servo drive.

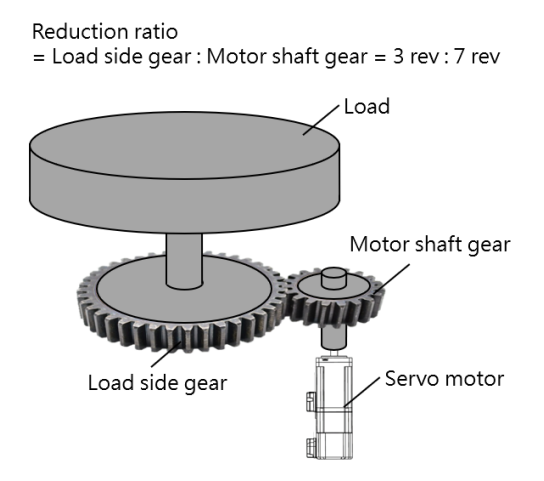

## **ACAUTION**

 When multi-turn absolute AC servo motor with rotary mechanism is used with multi-motion function, if Pt205 is not set, after it rotates in a single direction for a long time, the absolute position may be lost after servo drive is power cycled, which leads multi-motion function to move the motor to the wrong position.

## <span id="page-27-0"></span>**3.8 Advanced setting**

#### **Automatic enabling function after power-on**

After multi-motion function is activated, to make the servo drive be automatically enabled after poweron, users can set Pt662.□□1□ to use the automatic enabling function after power-on.

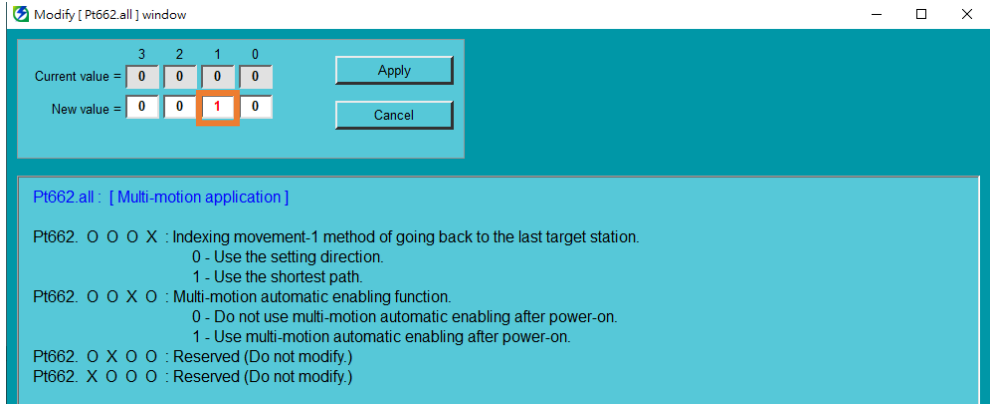

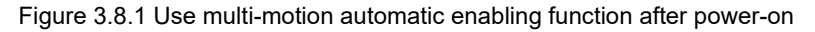

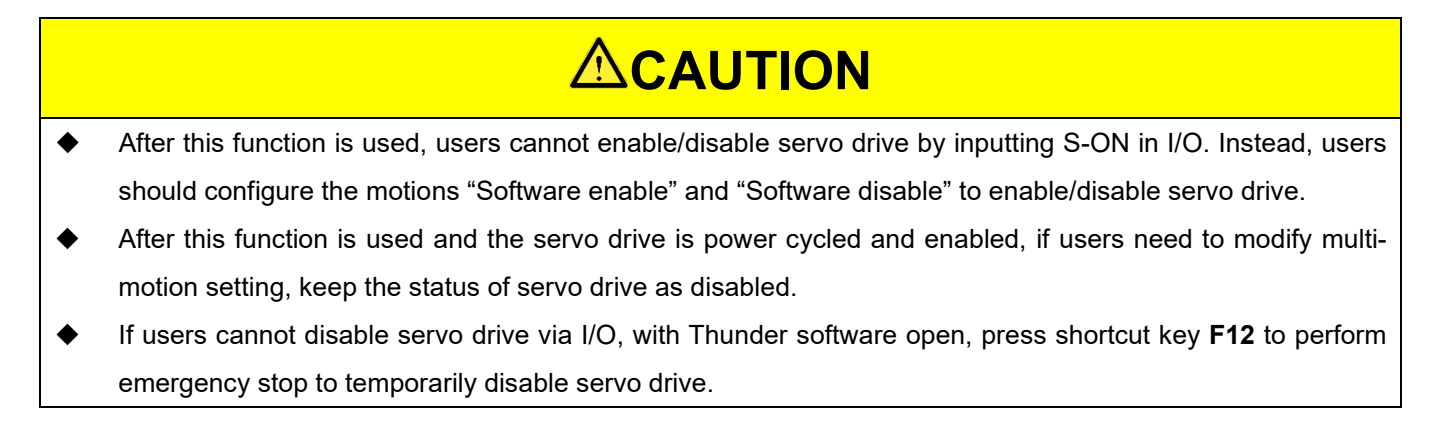

#### **Set the debounce time of Signal\_Act signal**

After multi-motion function is activated, if there is a risk that Signal Act signal may be falsely triggered by noise, users can set Pt664 to extend the debounce time of Signal Act signal to reduce the risk.

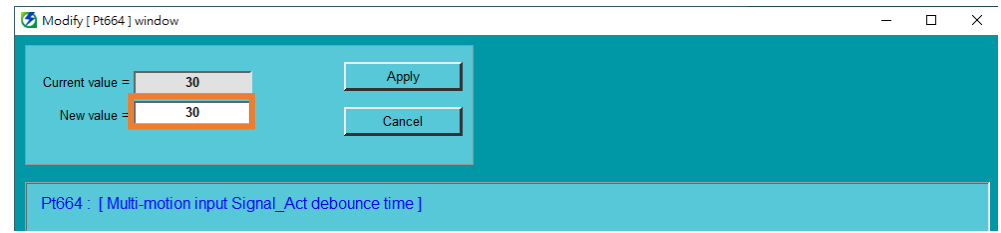

Figure 3.8.2 Set the debounce time of Signal Act signal

#### E Series Servo Drive Multi-Motion Function User Manual Setting procedure Setting procedure

### **Overtravel alarm selection**

With Pt663.□□□X, users can select whether to output multi-motion alarm (AL.EF9) if overtravel is triggered during the execution of the motion.

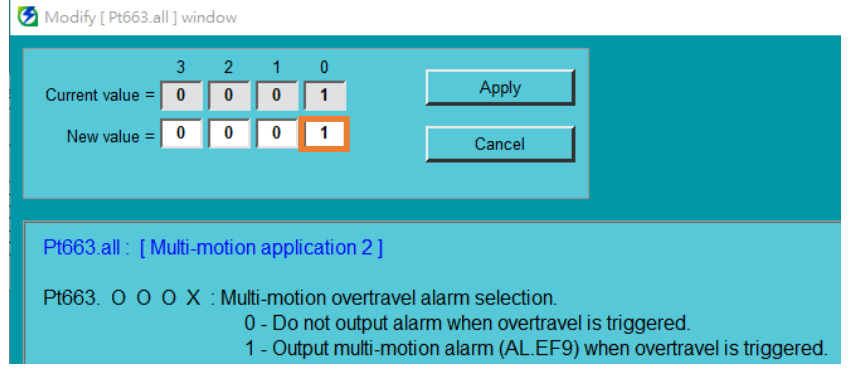

Figure 3.8.3 Set overtravel alarm selection

MD32UE01-2308

Setting procedure **E** Series Servo Drive Multi-Motion Function User Manual

(This page is intentionally left blank.)

## <span id="page-30-0"></span>**4. Save/Load multi-motion parameters file**

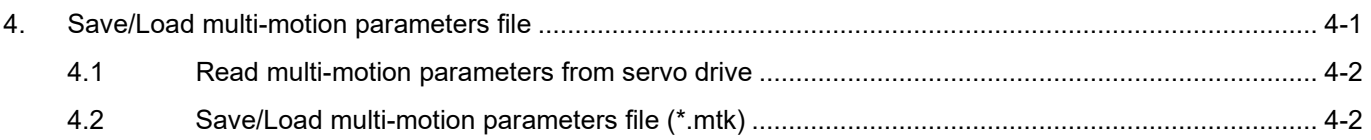

## <span id="page-31-0"></span>**4.1 Read multi-motion parameters from servo drive**

If the multi-motion parameters are already saved in servo drive, users can click "Read from drive" icon to read and display them. Users can modify motion number, the configuration of input pins, type of motion and other motion parameters before saving them to servo drive again.

| Multi-motion setting |                           |                      |                |                      |                         | о                              | $\times$  |
|----------------------|---------------------------|----------------------|----------------|----------------------|-------------------------|--------------------------------|-----------|
|                      | <b>A</b>                  | Ю                    |                |                      |                         | $\vert$ <<br><<<br>$>$         | $\vert$ > |
| Motion#\$            | Type of motion            | Position (ctrl unit) | Velocity (rpm) | <b>Direction</b>     |                         | Number of station              |           |
| Multi-motion setting |                           |                      |                |                      |                         | □<br>$\hspace{0.05cm}$         | $\times$  |
|                      | A<br>目の目                  | $\Theta$             |                |                      |                         | $\vert \leq \vert$<br><<<br>>> | ∣≻∥       |
| Motion#\$            | Type of motion            | Position (ctrl unit) | Velocity (rpm) | <b>Direction</b>     |                         | Number of station              |           |
| Motion#1             | <b>Absolute move</b><br>▼ | 1,000,000            | 100            | <b>Shortest path</b> | $\overline{\mathbf{v}}$ | --                             |           |
| Motion#2             | <b>Relative move</b><br>▼ | 10,000               | 100            | <b>Negative</b>      | $\overline{\textbf{v}}$ | --                             |           |
| Motion#3             | <b>JOG</b><br>▼           | $\sim$               | 20             | <b>Positive</b>      | $\overline{\mathbf{v}}$ | $\sim$                         |           |
| Motion#4             |                           |                      |                |                      |                         |                                |           |

Figure 4.1.1 Read multi-motion parameters

## <span id="page-31-1"></span>**4.2 Save/Load multi-motion parameters file (\*.mtk)**

To save the set multi-motion parameters as multi-motion parameters file (\*.mtk), click "Save as a file" icon , key in file name of multi-motion parameters file (\*.mtk), select archive path, and click **Save**.

| Multi-motion setting |                |                      |                |                  | $\overline{\phantom{0}}$ |  |
|----------------------|----------------|----------------------|----------------|------------------|--------------------------|--|
| П                    | <b>AND A</b>   |                      |                |                  |                          |  |
| Motion#\$            | Type of motion | Position (ctrl unit) | Velocity (rpm) | <b>Direction</b> | Number of station        |  |

Figure 4.2.1 Save multi-motion parameters file

To load multi-motion parameters and display them on "Multi-motion setting" window, click "Load from file" icon **b**, select multi-motion parameters file (\*.mtk), and click **Open**.

| Multi-motion setting |                |                      |                |                  | -                 |  |
|----------------------|----------------|----------------------|----------------|------------------|-------------------|--|
|                      |                |                      |                |                  | <<                |  |
| Motion#\$            | Type of motion | Position (ctrl unit) | Velocity (rpm) | <b>Direction</b> | Number of station |  |

Figure 4.2.2 Load multi-motion parameters file

## <span id="page-32-0"></span>5. Test run

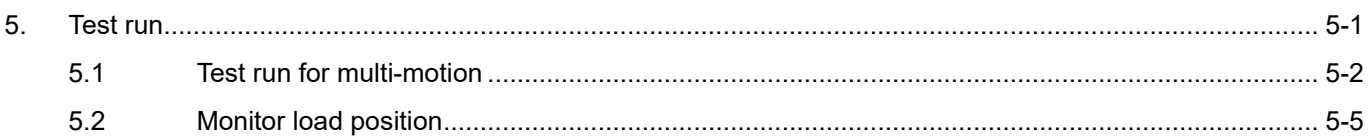

MD32UE01-2308

## <span id="page-33-0"></span>**5.1 Test run for multi-motion**

After completing the setting of multi-motion parameters, users can open "Test run for multi-motion" window to test the motion and ensure the configuration of digital input pins.

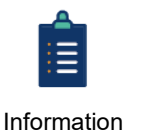

- (1) "Test run for multi-motion" window may be different in different Thunder version.
- (2) Before test run for multi-motion, complete servo drive configuration first and ensure servo drive's status is at "Servo ready" state. Refer to section 7.4 **Inspection before trial operation** in "E1 Series Servo Drive User Manual" and section 7.4 **Inspection before trial operation** in "E2 Series Servo Drive User Manual" for the related inspections. As for troubleshooting, refer to section 13.4 **Causes and corrective actions for abnormal operation** in "E1 Series Servo Drive User Manual" and section 13.4 **Causes and corrective actions for abnormal operation** in "E2 Series Servo Drive User Manual".
- (3) For some servo motors, phase initialization must be done before test run. Refer to section 4.6 in "E Series Servo Drive Thunder Software Operation Manual" for details.

Follow the procedure below to perform test run for multi-motion. Here takes Motion#1 as an example.

1. Click "Send to drive" icon **the save the set multi-motion parameters to servo drive and activate** multi-motion function.

| Multi-motion setting |                            |                         |                          |                |                          |                         | Π                                                      | $\times$ |
|----------------------|----------------------------|-------------------------|--------------------------|----------------|--------------------------|-------------------------|--------------------------------------------------------|----------|
|                      | ▮ડ<br>ÆH.                  |                         | ଚ                        |                |                          |                         | $\vert \kappa \vert$<br>$\leq$ $\leq$<br>$\Rightarrow$ | ∣≻l∣     |
| Motion#\$            | Type of motion             |                         | Position (ctrl unit)     | Velocity (rpm) | <b>Direction</b>         |                         | Number of station                                      |          |
| Motion#1             | <b>Absolute move</b>       | $\overline{\mathbf{v}}$ | 32,768                   | 10             | <b>Shortest path</b>     | $\overline{\mathbf{v}}$ | $\overline{\phantom{m}}$                               |          |
| Motion#2             | <b>Relative move</b>       | ▼                       | 5,000                    | 5              | <b>Negative</b>          | ▼                       | $\overline{\phantom{a}}$                               |          |
| Motion#3             | <b>JOG</b>                 | $\overline{\mathbf{v}}$ | $\overline{\phantom{a}}$ | 8              | <b>Positive</b>          | $\overline{\mathbf{v}}$ | $\overline{\phantom{a}}$                               |          |
| Motion#4             | <b>Homing Operation</b>    | ▼                       | $\overline{\phantom{a}}$ | -              | $\sim$                   | ▽                       | $\overline{\phantom{a}}$                               |          |
| Motion#5             | <b>Indexing movement-1</b> | $\overline{\textbf{v}}$ | $\sim$                   | 6              | <b>Negative</b>          | $\overline{\mathbf{v}}$ | 8                                                      |          |
| Motion#6             | Indexing movement-2        | $\overline{\textbf{v}}$ | -                        | 12             | <b>Positive</b>          | $\overline{\mathbf{v}}$ | 4                                                      |          |
| Motion#7             | <b>Customized motion</b>   | $\overline{\textbf{v}}$ | $\overline{\phantom{a}}$ | ш,             | $\sim$                   | ▼                       | $\sim$                                                 |          |
| Motion#8             | <b>Customized motion</b>   | $\overline{\textbf{v}}$ | -                        | --             | $\overline{\phantom{a}}$ | ▼                       | $\overline{\phantom{a}}$                               |          |
|                      |                            |                         |                          |                |                          |                         |                                                        |          |
|                      |                            |                         |                          |                |                          |                         |                                                        |          |
|                      |                            |                         |                          |                |                          |                         |                                                        |          |

Figure 5.1.1 Save the parameters to servo drive

2. Click "Test Run" icon  $\bigcirc$  to open "Test run for multi-motion" window.

MD32UE01-2308

#### E Series Servo Drive Multi-Motion Function User Manual Test run Test run

| Multi-motion setting |                                                 |                      |                |                      | $\overline{\phantom{a}}$ |  |
|----------------------|-------------------------------------------------|----------------------|----------------|----------------------|--------------------------|--|
|                      |                                                 |                      |                |                      | >><br><<                 |  |
| Motion#S             | Type of motion                                  | Position (ctrl unit) | Velocity (rpm) | <b>Direction</b>     | Number of station        |  |
| Motion#1             | <b>Absolute move</b>                            | 32,768               | 10             | <b>Shortest path</b> | $\sim$                   |  |
| Motion#2             | <b>Relative move</b><br>$\overline{\mathbf{v}}$ | 5,000                |                | <b>Negative</b>      | $\overline{\phantom{a}}$ |  |

Figure 5.1.2 Open "Test run for multi-motion" window

3. Users cannot modify the configuration of digital input pins displayed in this window, since it is based on the data saved in the servo drive. To modify the configuration, close this window and click "New or Modify" icon  $\boxed{\phantom{1}}$  to open "Set motion number and specify input signal" window. After the modification, send the setting to drive.

| Test run for multi-motion |          |          |               |          |      |          |               |               |               |                    | × |
|---------------------------|----------|----------|---------------|----------|------|----------|---------------|---------------|---------------|--------------------|---|
| Servo ready               | Enable:  | Act O    | Clear Signals |          |      |          |               |               |               | <b>Test Motion</b> |   |
|                           |          | Signal 8 | Signal        | Signal 6 |      | Signal 4 | Signal        | Sional        |               |                    |   |
|                           |          | N.A.     | N.A.          | N.A.     | N.A. | N.A.     | 15 (CN6-28)   |               |               |                    |   |
|                           | Motion#1 |          |               |          |      |          | Off           | Off           | $\bigcirc$ ff | On.                |   |
|                           | Motion#2 |          |               |          |      |          | Off           | Off           | On            | Off                |   |
|                           | Motion#3 |          |               |          |      |          | $\bigcirc$ ff | Off           | On            | On                 |   |
|                           | Motion#4 |          |               |          |      |          | Off           | On            | $\bigcirc$ ff | Off                |   |
|                           | Motion#5 |          |               |          |      |          | $\bigcirc$ ff | On            | Off           | On                 |   |
|                           | Motion#6 |          |               |          |      |          | $\bigcirc$ ff | On            | On            | Off                |   |
|                           | Motion#7 |          |               |          |      |          | Off           | On.           | On            | On                 |   |
|                           | Motion#8 |          |               |          |      |          | On            | $\bigcirc$ ff | $\bigcirc$ ff | Off                |   |
|                           |          |          |               |          |      |          |               |               |               |                    |   |

Figure 5.1.3 "Test run for multi-motion" window

4. Click **Enable** and ensure the light of "Servo ready" lights up.

| Test run for multi-motion |                |             |                      |          |          |             |                    |               |               |               |  |
|---------------------------|----------------|-------------|----------------------|----------|----------|-------------|--------------------|---------------|---------------|---------------|--|
|                           | <b>Disable</b> |             | <b>Clear Signal:</b> |          |          |             |                    |               |               | Test Motior   |  |
| Signal Act                |                | Signal 8    | Signal               | Signal 6 | Signal 5 | Signal 4    | Signal 3           | Signal 2      | Signal        | Signal 0      |  |
|                           |                | <b>N.A.</b> | <b>N.A.</b>          | N.A.     | N.A.     | <b>N.A.</b> | <b>15 (CN6-28)</b> | 14 (CN6-27)   | $(CN6-29)$    |               |  |
|                           | Motion#1       |             |                      |          |          |             | Off                | Off           | Off           | On            |  |
|                           | Motion#2       |             |                      |          |          |             | Off                | $\bigcirc$ ff | On            | Off           |  |
|                           | Motion#3       |             |                      |          |          |             | $\bigcirc$ ff      | $\bigcirc$ ff | On            | On            |  |
|                           | Motion#4       |             |                      |          |          |             | Off                | On.           | $\bigcap$ ff  | $\bigcirc$ ff |  |
|                           | Motion#5       |             |                      |          |          |             | Off                | On.           | $\bigcirc$ ff | On            |  |
|                           | Motion#6       |             |                      |          |          |             | Off                | On            | On            | Off           |  |
|                           | Motion#7       |             |                      |          |          |             | Off                | On            |               | On            |  |
|                           | Motion#8       |             |                      |          |          |             | On                 | Off           | Off           | Off           |  |

Figure 5.1.4 Enable the motor

5. Key in **1** in **Test Motion#** column to trigger the corresponding digital input signals in simulated conditions.

MD32UE01-2308

| Test run for multi-motion |          |          |      |             |             |      |          |               |                |                     | $\times$ |
|---------------------------|----------|----------|------|-------------|-------------|------|----------|---------------|----------------|---------------------|----------|
| Servo ready               | Disable  |          |      |             |             |      |          |               |                | <b>Test Motion#</b> |          |
| Signal Act                |          | Signal 8 |      | Signal 6    | Signal 5    |      | Signal 3 | Signal 2      | Sional         |                     |          |
|                           |          | N.A.     | N.A. | <b>N.A.</b> | <b>N.A.</b> | N.A. |          | 14            |                |                     |          |
|                           | Motion#1 |          |      |             |             |      | Off      | Off           | Off            | On                  |          |
|                           | Motion#2 |          |      |             |             |      | Off      | Off           | O <sub>n</sub> | Off                 |          |
|                           | Motion#3 |          |      |             |             |      | Off      | $\bigcirc$ ff | On             | 0n.                 |          |
|                           | Motion#4 |          |      |             |             |      | Off      | On            | Off            | Off                 |          |
|                           | Motion#5 |          |      |             |             |      | Off      | On            | Off            | On                  |          |
|                           | Motion#6 |          |      |             |             |      | Off      | On            | On:            | Off                 |          |
|                           | Motion#7 |          |      |             |             |      | Off      |               | On:            | On-                 |          |
|                           | Motion#8 |          |      |             |             |      | On       | $\bigcirc$ ff | $\bigcirc$ ff  | Off                 |          |
|                           |          |          |      |             |             |      |          |               |                |                     |          |

Figure 5.1.5 Trigger the corresponding digital input signals in simulated conditions

6. Click **Signal\_Act On** to trigger the digital input signal corresponding to Signal\_Act in simulated conditions. At this time, servo drive will perform the motion of Motion#1.

| Servo ready                                                                  | <b>Disable</b>               | Signal_Act On  | <b>Clear Signals</b>             |                  |                   |                  |                  |                    |                                        | <b>Test Motion#</b>             | -1     |
|------------------------------------------------------------------------------|------------------------------|----------------|----------------------------------|------------------|-------------------|------------------|------------------|--------------------|----------------------------------------|---------------------------------|--------|
| Signal_Act                                                                   |                              | Signal 8       | Signal 7                         | Signal 6         | Signal 5          | Signal 4         | Signal_3         | Signal 2           | Signal_1                               | Signal_0                        |        |
| 11 (CN6-33)<br>$\overline{\mathbf{v}}$                                       |                              | N.A.<br>▼      | N.A.<br>$\overline{\phantom{a}}$ | <b>N.A.</b><br>▼ | <b>N.A.</b><br>▮▼ | <b>N.A.</b><br>▼ | 15 (CN6-28)<br>⊽ | 14 (CN6-27)<br>l v | 13 (CN6-29)<br>$\overline{\mathbf{v}}$ | I2 (CN6-30)                     | ⊽      |
|                                                                              | Motion#1                     |                |                                  |                  |                   |                  | Off              | Off                | Off                                    | On:                             |        |
|                                                                              | Motion#2<br>.                |                |                                  |                  |                   |                  | $\bigcirc$ ff    | Off                | On                                     | Off                             |        |
|                                                                              | Motion#3                     |                |                                  |                  |                   |                  | Off              | Off                | On:                                    | On                              |        |
|                                                                              | Motion#4                     |                |                                  |                  |                   |                  | Off              | On                 | Off                                    | Off                             |        |
|                                                                              | Motion#5<br>.                |                |                                  |                  |                   |                  | Off              | On                 | Off                                    | On                              |        |
|                                                                              | Motion#6                     |                |                                  |                  |                   |                  | Off              | On                 | O <sub>n</sub>                         | Off                             |        |
|                                                                              | Motion#7<br>.                |                |                                  |                  |                   |                  | Off              | On                 | On                                     | On                              |        |
|                                                                              |                              |                |                                  |                  |                   |                  |                  |                    |                                        |                                 |        |
|                                                                              | Motion#8<br>---------------- |                |                                  |                  |                   |                  | On:              | Off                | Off                                    | Off<br>$\overline{\phantom{0}}$ | $\Box$ |
|                                                                              | <b>Disable</b>               | Signal_Act Off | <b>Clear Signals</b>             |                  |                   |                  |                  |                    |                                        | Test Motion#                    | -1     |
|                                                                              |                              | Signal 8       | Signal 7                         | Signal 6         | Signal 5          | Signal 4         | Signal 3         | Signal 2           | Signal 1                               | Signal_0                        |        |
| ▼                                                                            |                              | N.A.<br>▼      | N.A.<br>$\overline{\mathbf{v}}$  | N.A.<br>▼        | N.A.<br>▼         | <b>N.A.</b><br>▼ | 15 (CN6-28)<br>⊽ | 14 (CN6-27)<br>▼   | 13 (CN6-29)<br>▼                       | I2 (CN6-30)                     | ⊽      |
|                                                                              | Motion#1                     |                |                                  |                  |                   |                  | Off              | Off                | Off                                    | <b>On</b>                       |        |
|                                                                              | Motion#2                     |                |                                  |                  |                   |                  | Off              | Off                | On                                     | Off                             |        |
|                                                                              | Motion#3                     |                |                                  |                  |                   |                  | <b>Off</b>       | Off                | On                                     | On                              |        |
|                                                                              | .<br>Motion#4                |                |                                  |                  |                   |                  | Off              | On                 | Off                                    | Off                             |        |
|                                                                              | Motion#5                     |                |                                  |                  |                   |                  | Off              | On                 | Off                                    | On                              |        |
|                                                                              | .<br>Motion#6                |                |                                  |                  |                   |                  | Off              | On                 | On                                     | Off                             |        |
| Test run for multi-motion<br>Servo ready<br>Signal Act<br><b>11 (CN6-33)</b> | Motion#7<br>.                |                |                                  |                  |                   |                  | Off              | On                 | On                                     | On                              |        |

Figure 5.1.6 Trigger the digital input signal corresponding to Signal\_Act in simulated conditions

- 7. When the motion is done, click **Signal\_Act Off** to clear Signal\_Act signal, click **Clear Signals** to clear Signal\_0~8 signals, and click **Disable**.
- 8. The servo drive will be automatically power cycled after users close "Test run for multi-motion" window.

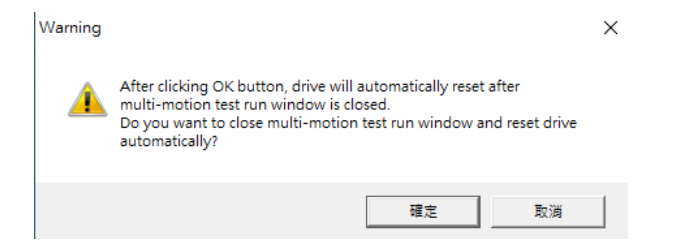

Figure 5.1.7 Check window of automatically power cycling servo drive

MD32UE01-2308

## <span id="page-36-0"></span>**5.2 Monitor load position**

To monitor load position after activating multi-motion function, open Thunder's "Scope" window  $\frac{dN}{dV}$  and select physical quantity 26 - Load side single-turn position (multi-motion only).

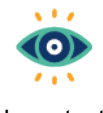

For physical quantity 26 - Load side single-turn position (multi-motion only), note the following points:

Important

(1) It has different meanings for rotary mechanism and linear mechanism. Rotary mechanism: Display the current single-turn position of load; the values will not exceed one revolution of load side, and they are always positive. Linear mechanism: Display the current position of load relative to home position; the values can be positive or negative.

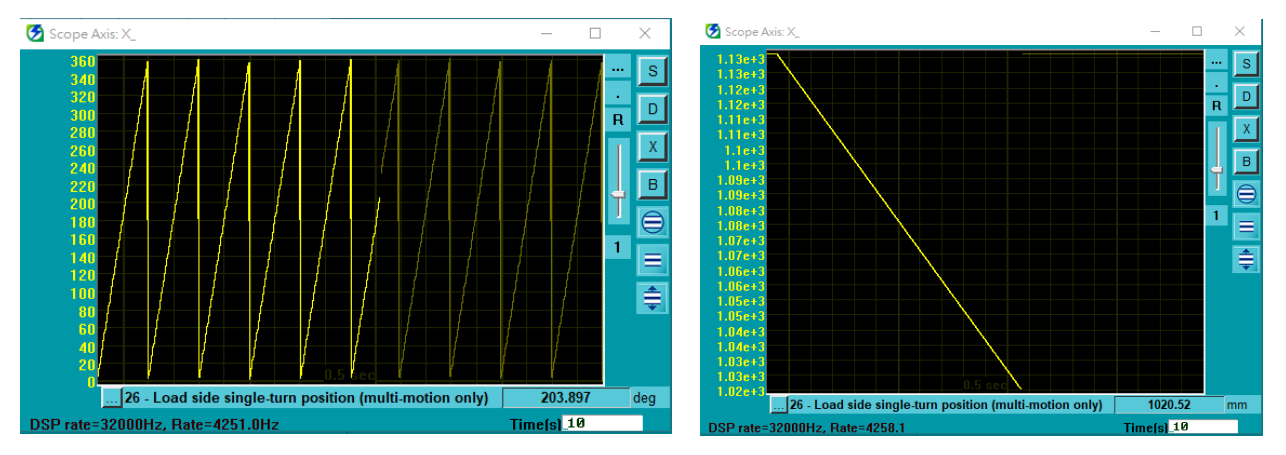

(2) It supports electronic gear ratio and display unit switching.

Figure 5.2.1 Load side single-turn position: rotary mechanism (left), linear mechanism (right)

MD32UE01-2308

Test run **E Series Servo Drive Multi-Motion Function User Manual** 

(This page is intentionally left blank.)

## <span id="page-38-0"></span>**6. Related warning and alarm**

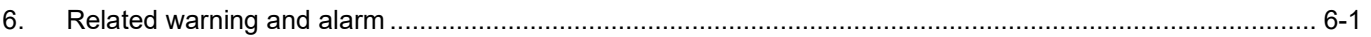

MD32UE01-2308

When multi-motion related warning AL947 or alarm ALEF9 occurs, multi-motion function may become invalid. If multi-motion function is invalid, in the bottom-left corner of Thunder main window, the light of "Multi-motion activated" will be gray. With the following steps and Table 6.1 or Table 6.2, users can check if multi-motion function is invalid when the warning or the alarm occurs, the cause and the troubleshooting method.

1. Ensure warning AL947 or alarm ALEF9 occurs.

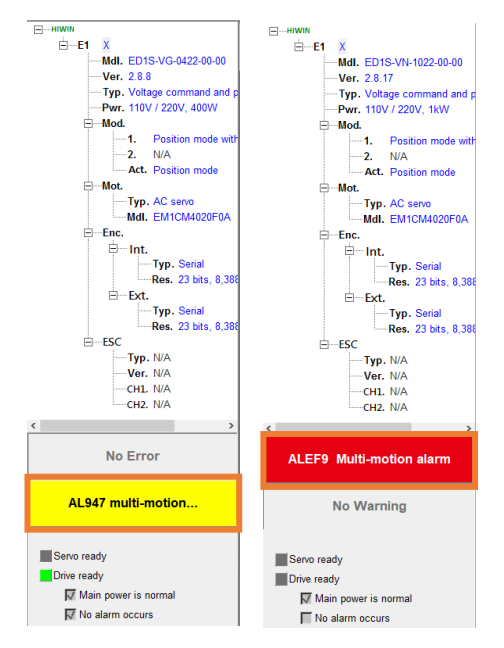

Figure 6.1 Warning AL947 or alarm ALEF9 pops up

2. Open Thunder's "Messages + command prompt" window to check the messages shown in the window.

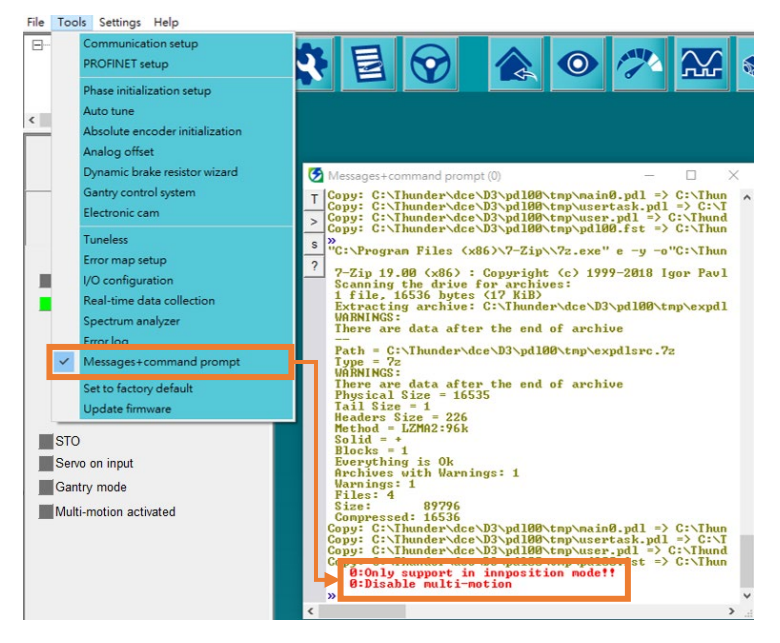

Figure 6.2 Check warning or alarm messages

MD32UE01-2308

### E Series Servo Drive Multi-Motion Function User Manual Related warning and alarm

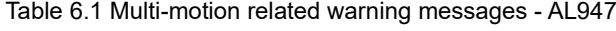

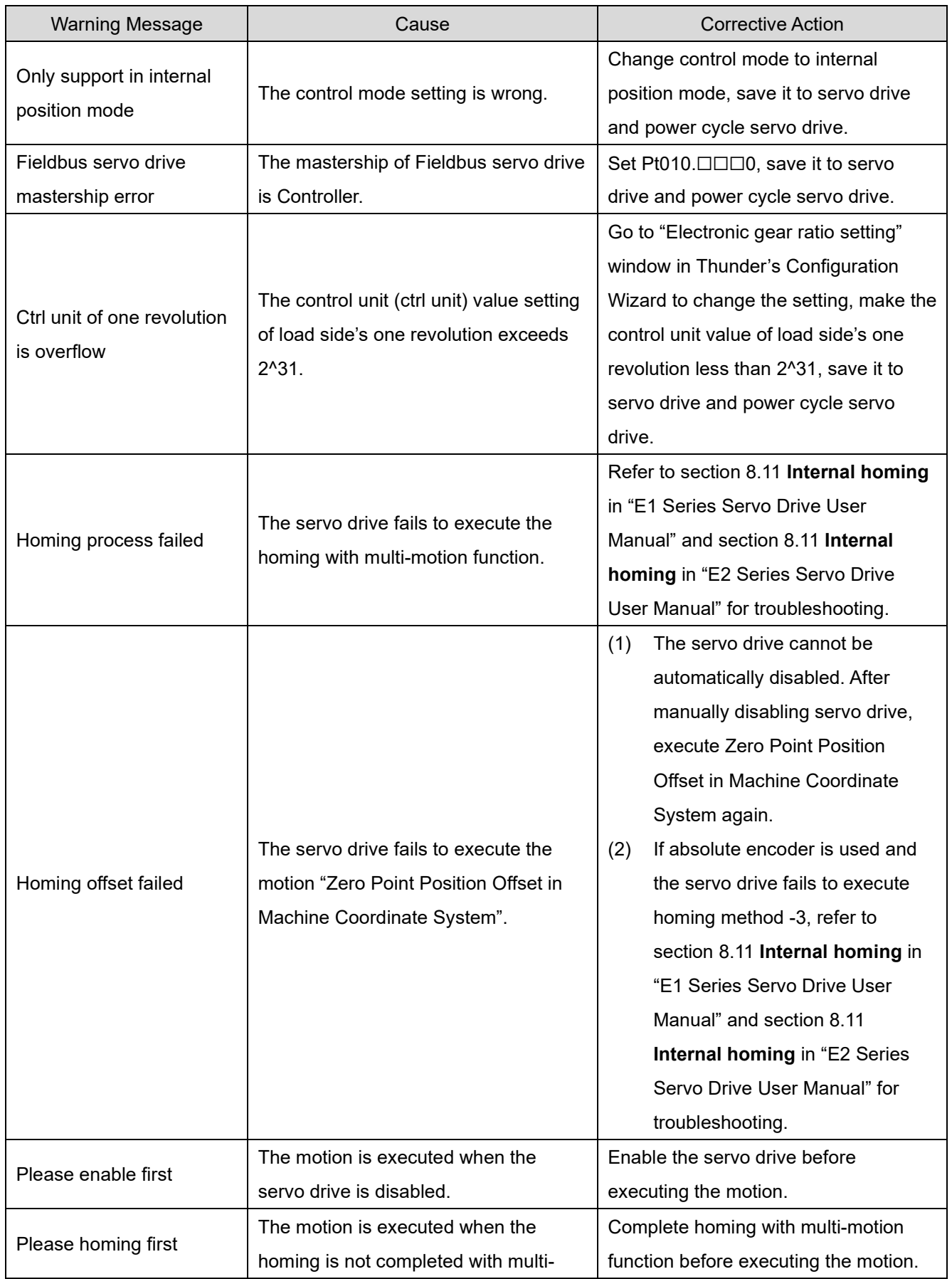

MD32UE01-2308

Related warning and alarm **E Series Servo Drive Multi-Motion Function User Manual** 

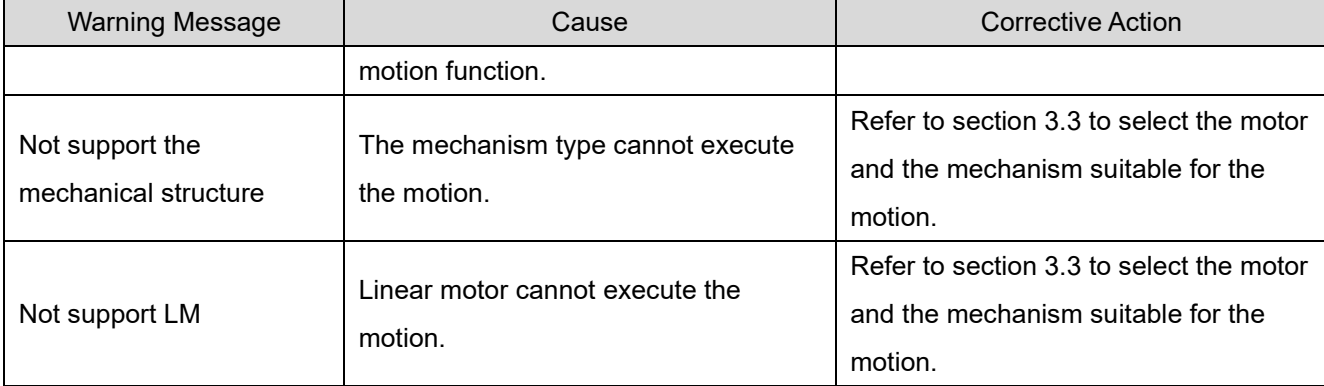

#### Table 6.2 Multi-motion related alarm messages - ALEF9

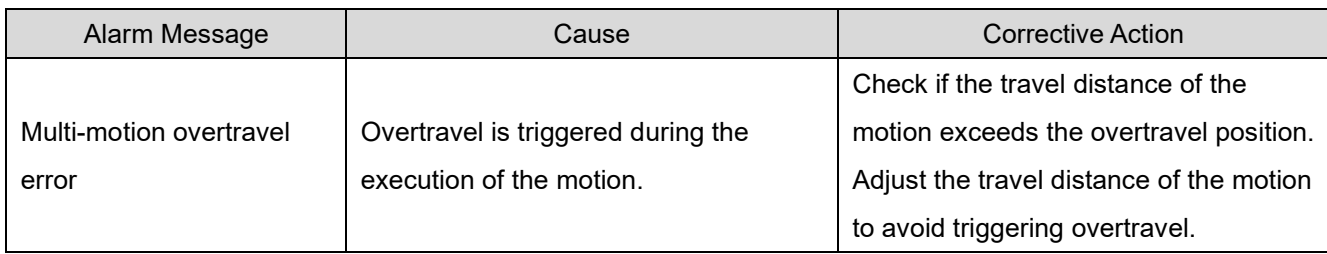

## <span id="page-42-0"></span>7. Appendix

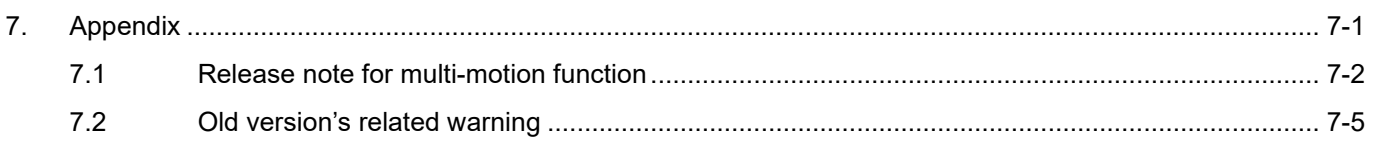

## <span id="page-43-0"></span>**7.1 Release note for multi-motion function**

The following table shows the functions added/supported and setting limits of multi-motion function in each Thunder version.

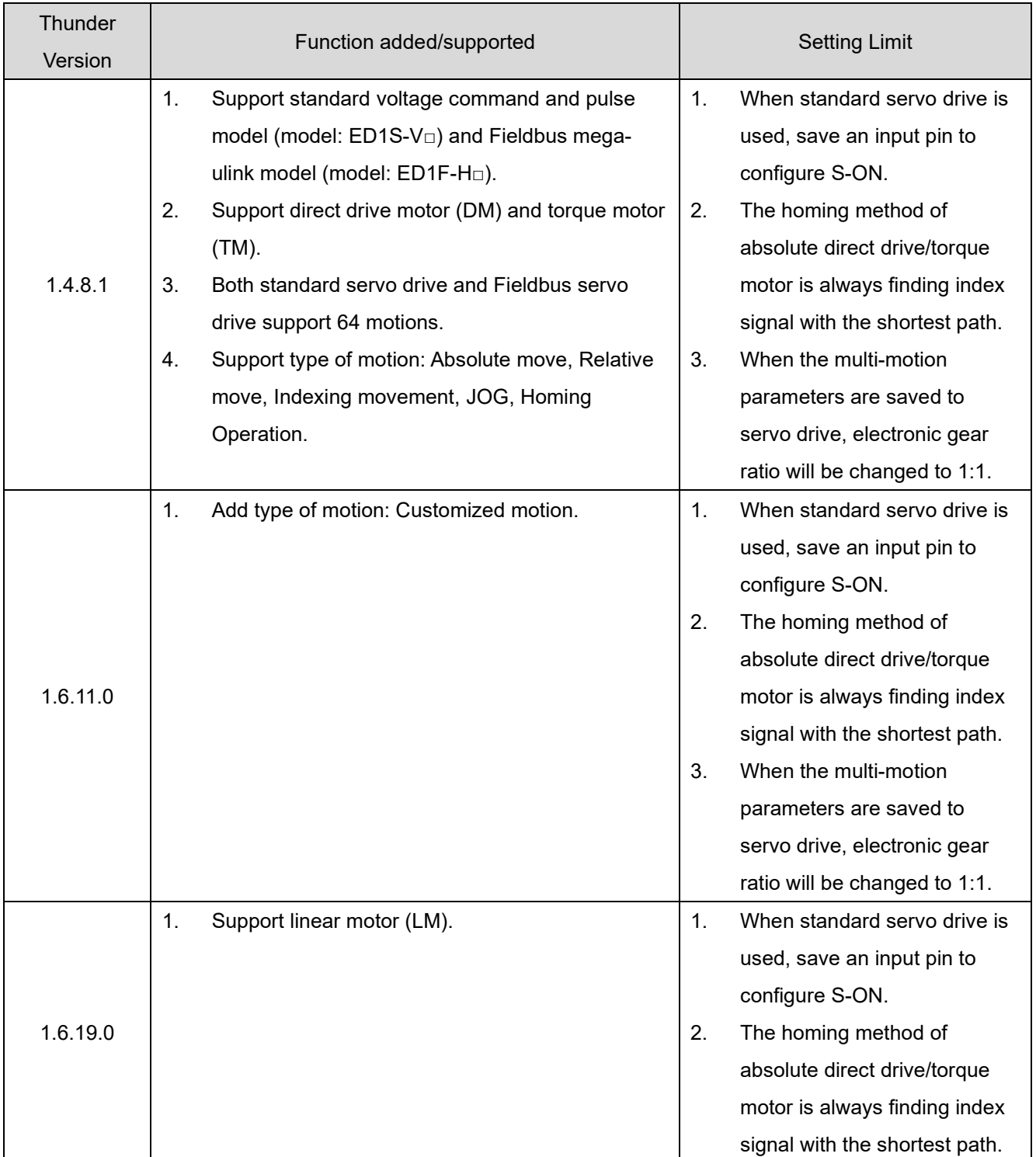

#### Table 7.1.1 Release note for multi-motion function

MD32UE01-2308

### E Series Servo Drive Multi-Motion Function User Manual Appendix Appendix

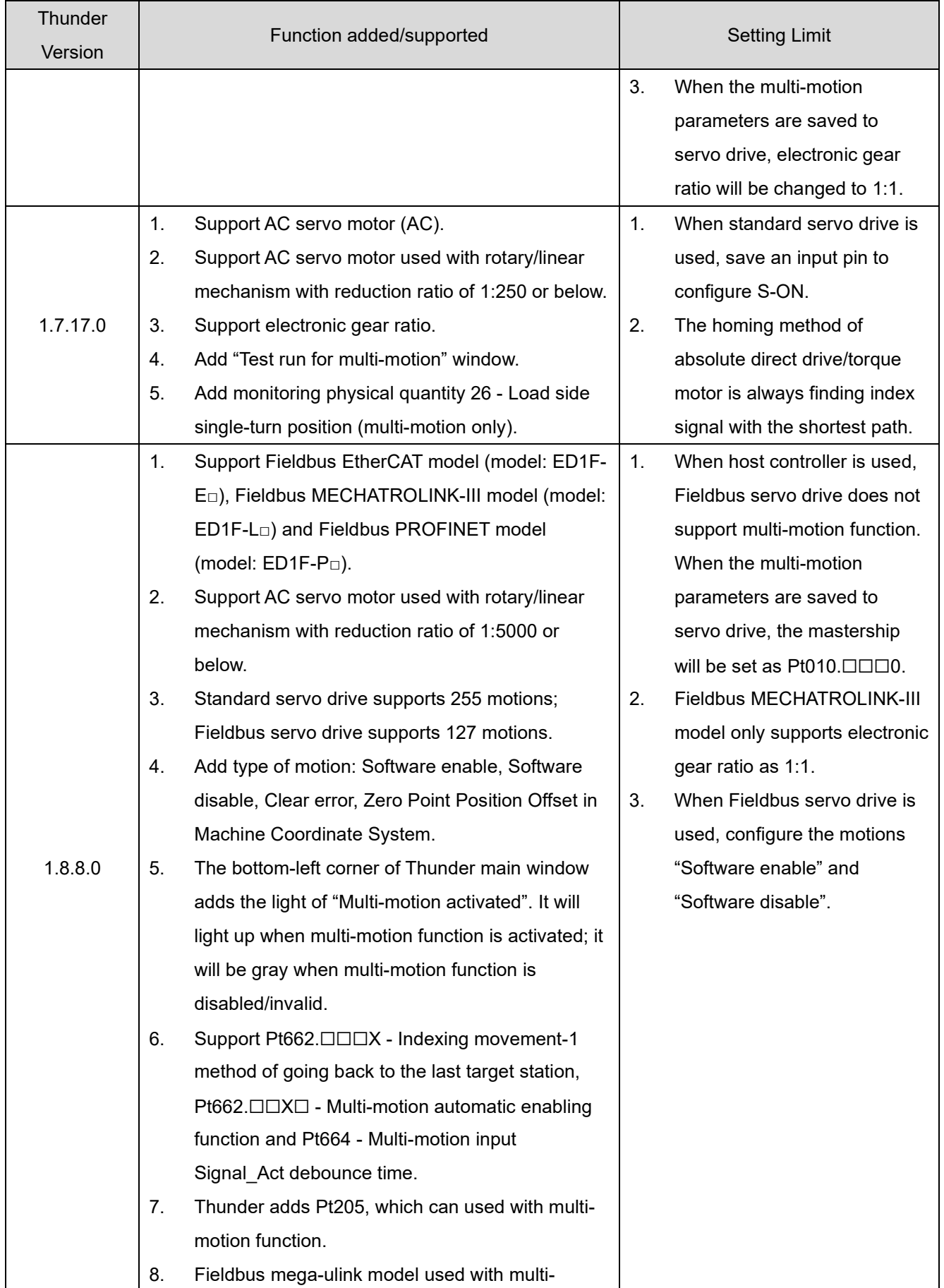

MD32UE01-2308

### Appendix E Series Servo Drive Multi-Motion Function User Manual

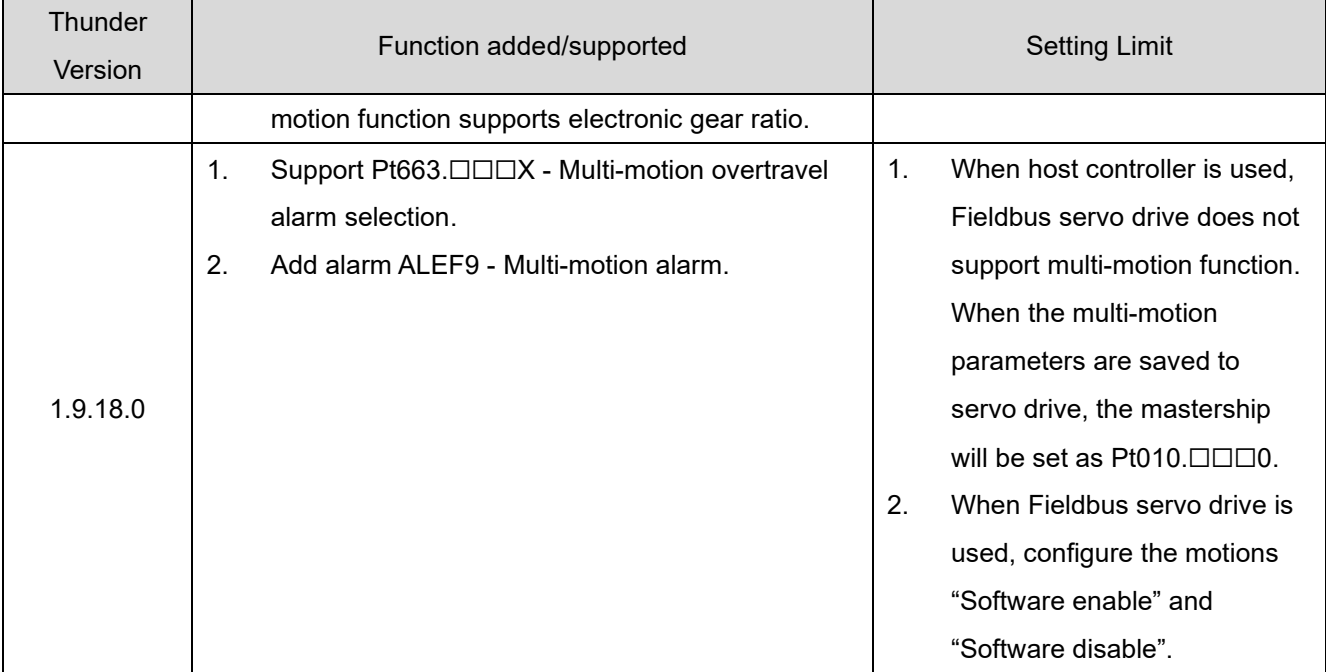

## <span id="page-46-0"></span>**7.2 Old version's related warning**

If warning AL947 appears when old Thunder version is used, refer to chapte[r 6](#page-38-0) to check warning messages, and do troubleshooting according to the following table.

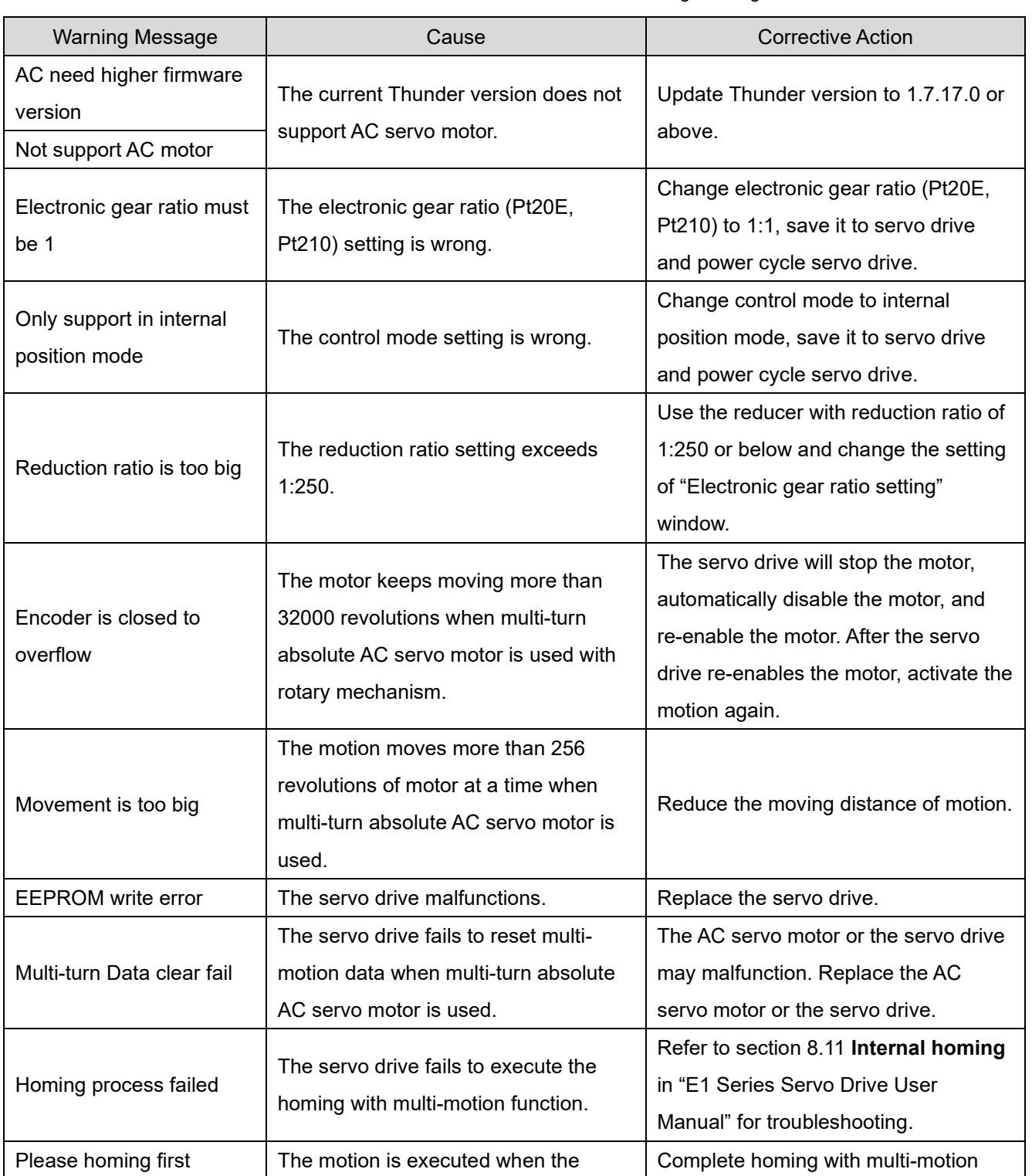

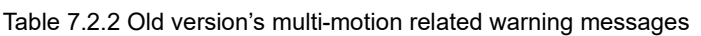

MD32UE01-2308

MD32UE01-2308

### Appendix E Series Servo Drive Multi-Motion Function User Manual

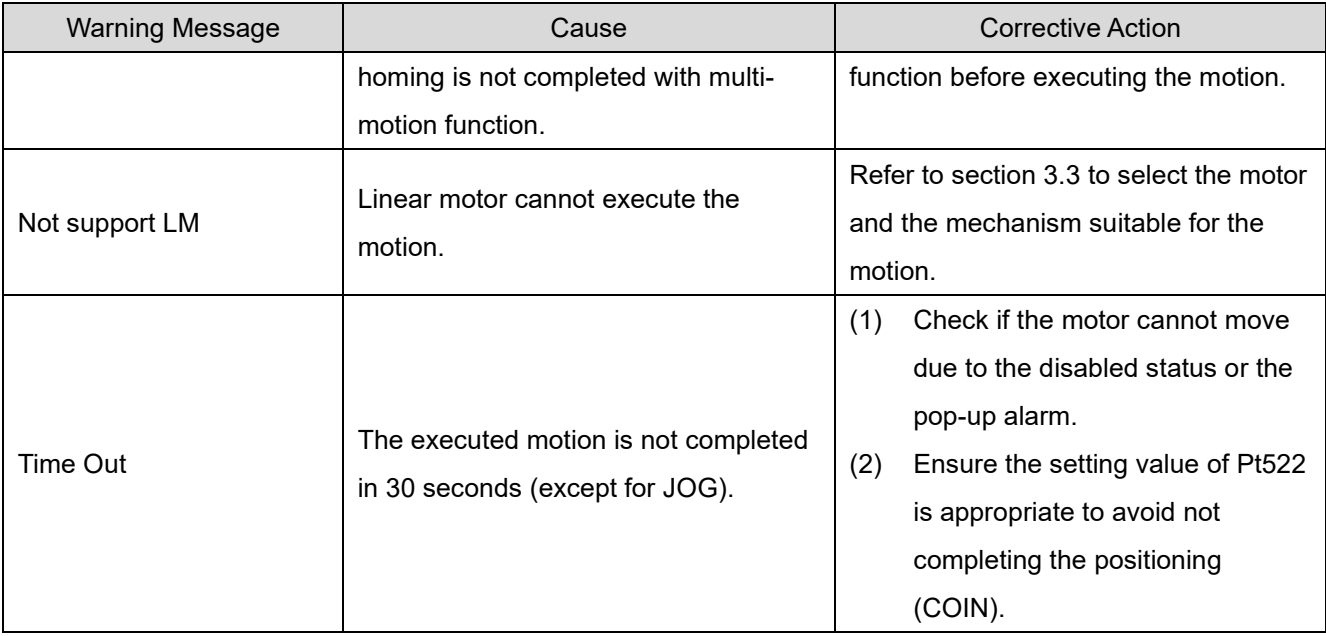